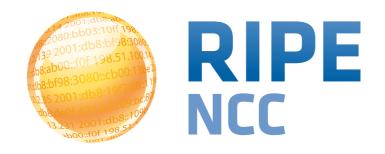

### RIPE NCC Basic Measurements Tools Tutorial

RIPE 69 - London - November 2014

- Introduction to RIPEstat
- More about widgets
- List of widgets
  - Exercise: Querying for a Resource
- Visualising BGP Routing Information
  - Exercise: BGPlay
- Handling abuse
  - Exercise: Handling Abuse
- Comparing Results

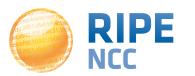

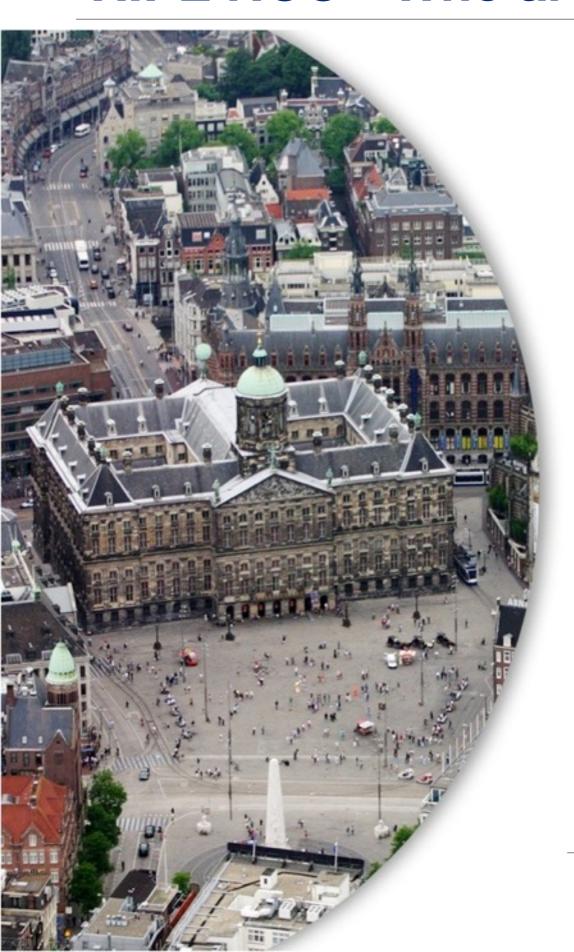

- RIPE NCC
- Located in Amsterdam
- Not-for-profit organisation
- One of the five Regional Internet Registries (RIRs)
- 10,000+ members

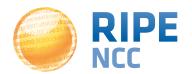

### Introduction to RIPEstat

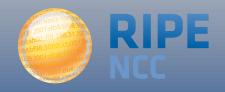

### One interface for viewing all Internet number resource data "One-stop shop"

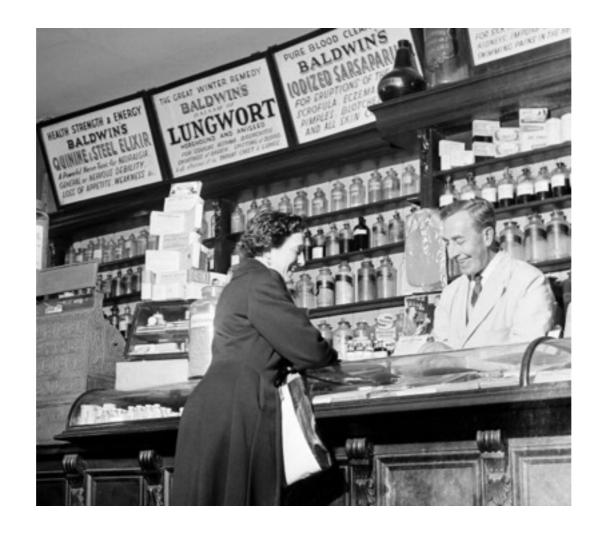

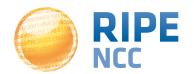

### Search RIPE stat

Enter an IP address/prefix, ASN, country code or hostname

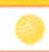

Your network: AS3333, 2001:67c:2e8::/48

e.g.: IPv4 prefix/range, IPv6, ASN

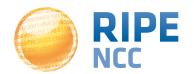

- RIPE Database
- Other RIR data
- BGP routing data (RIS)
- Active measurements (RIPE Atlas, DNSMON)
- Geolocation (third-party)
- Blacklist data (third-party)
- More...

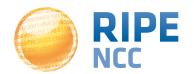

### **Query?**

- IPv6 address
- IPv4 address
- ASN
- Hostname
- Country code

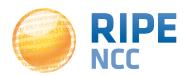

### Why use RIPEstat?

- For your own network:
  - Is someone else announcing my prefix?
  - How visible is my new IPv6 network?
  - Is my BGP routing consistent with Routing Registry?
  - Was my prefix visible yesterday in Tokyo?
- For viewing other networks:
  - IPv6 in my country compared to neighbours
  - Who has more peers, AS1 or AS2?
  - How does the upstream outage look?
  - Is the prefix/ASN that I want already announced?

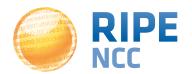

### **Query page**

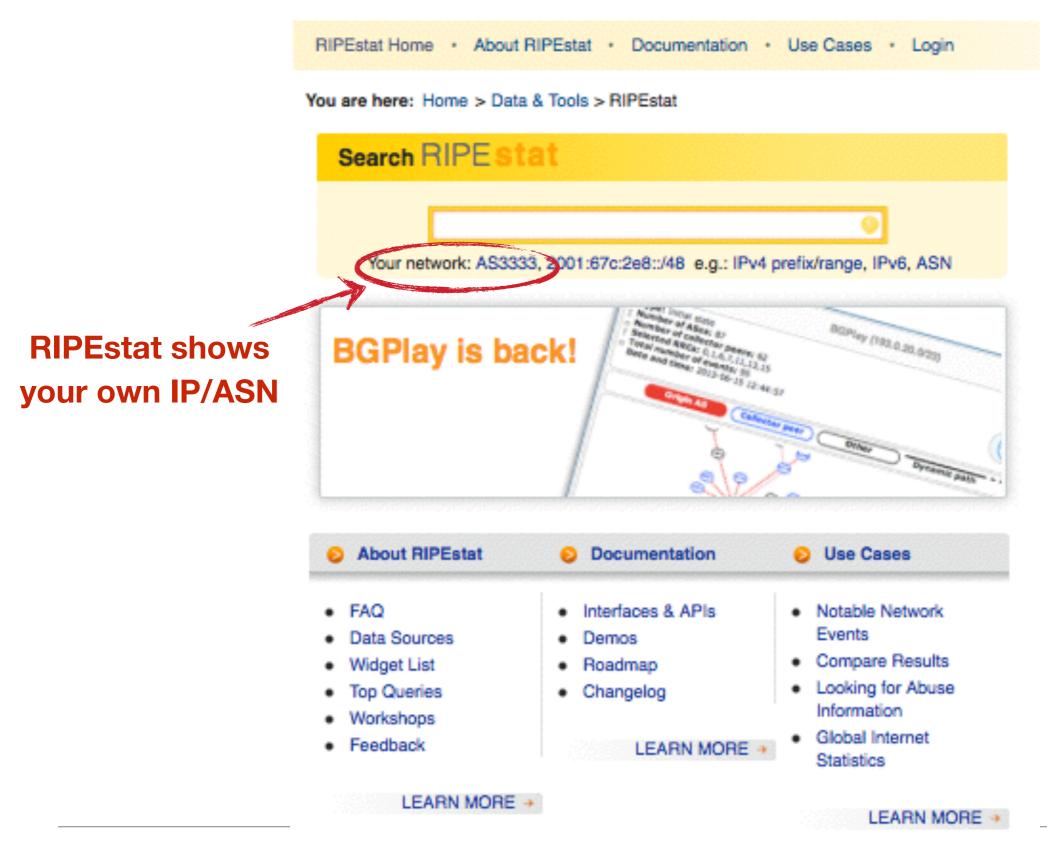

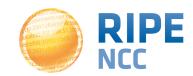

### Results default tab

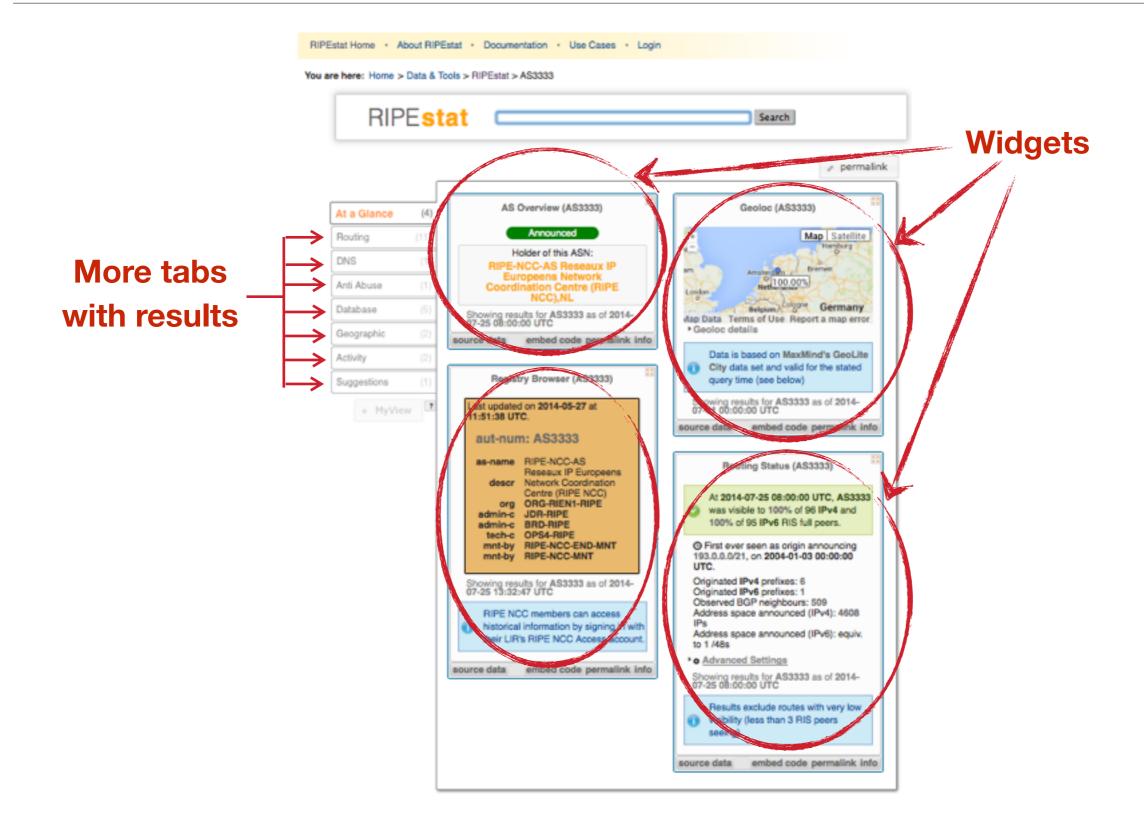

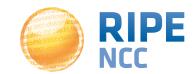

# b8:bf98:3080

### Warm-up Exercise

**Query Country Name** 

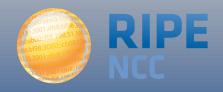

# b8:bf98:3080

### **More About Widgets**

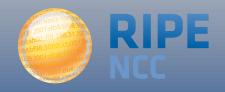

### Widget list

### https://stat.ripe.net/widget/list

### **RIPEstat Widgets**

This is a complete list of all of the widgets that RIPEstat offers. Each of these widgets can be accessed using the links below. When you view a widget you can also get code for embedding it in your own pages. The full procedure for embedding and configuring widgets is described in the Widget API Documentation. Show 100 centries Search: Country Title (show slug) Hostname < Example code Abuse Contact Finder Address Space Hierarchy Address Space Usage Allocation History Announced Prefixes AS Overview AS Path Length AS Routing Consistency ASN Neighbours • ASN Neighbours History RIPE Atlas Probes 4 4 RIPE Atlas Measurement Targets

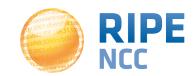

### Get the data behind the widget!

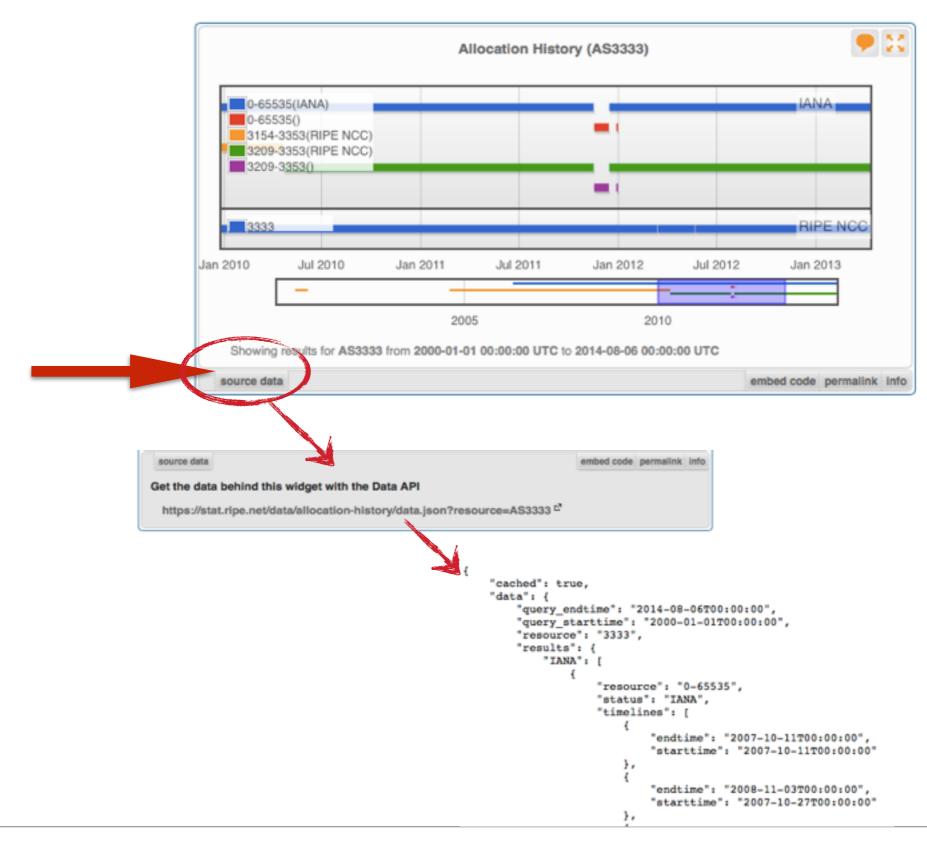

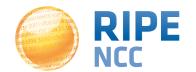

### **Shareable URL of results**

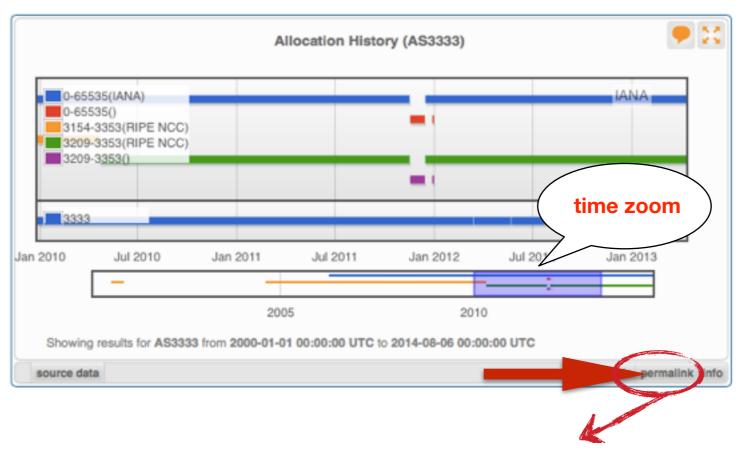

- Immutable shareable URL for each result!
- URL includes:
  - Zoom
  - History

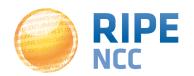

**17** 

### Where's the data from?

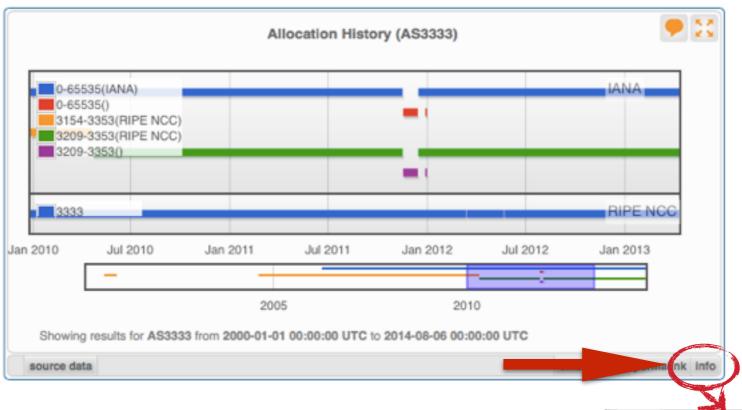

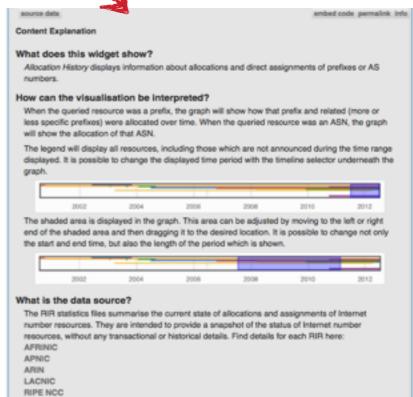

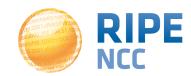

### Freshness and Timescale of the Data

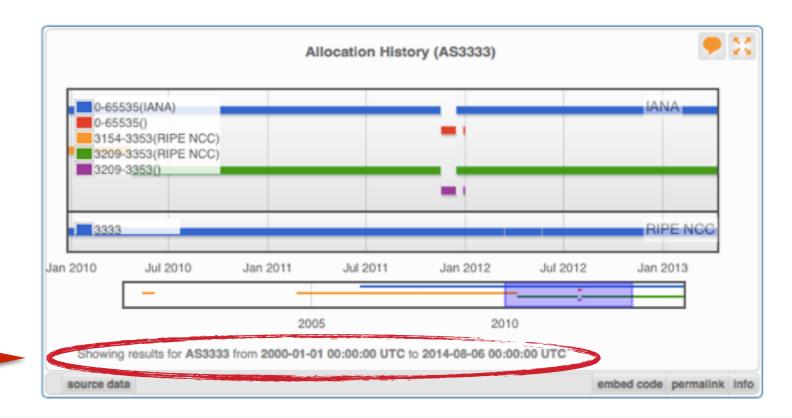

- Timestamp and time period of data
- Different widgets = different data update frequency
- Can be adjusted in most cases
  - Limits: Different maximum granularities

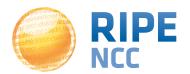

### **Embed the widget!**

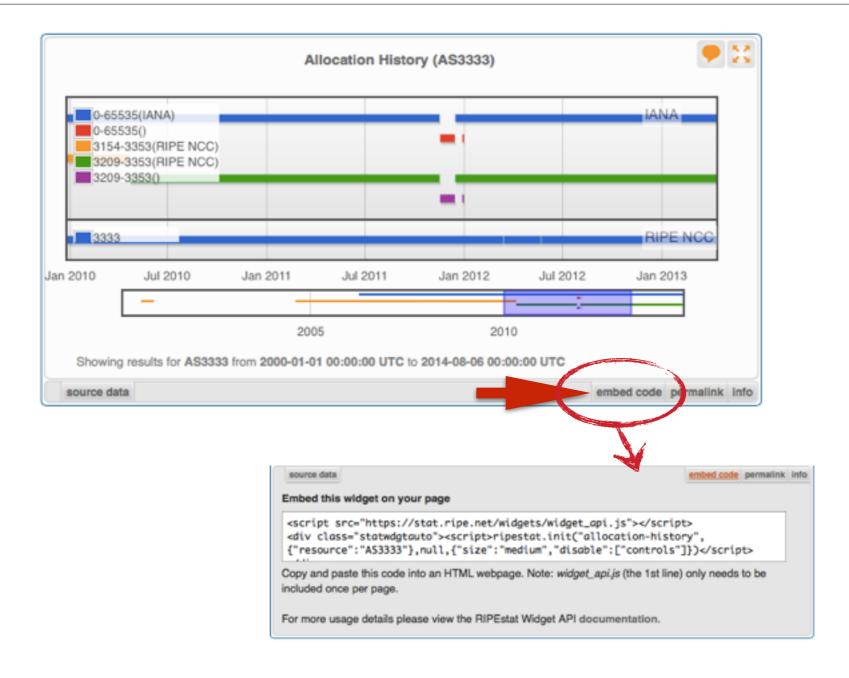

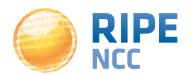

### **Embedding widgets on your site**

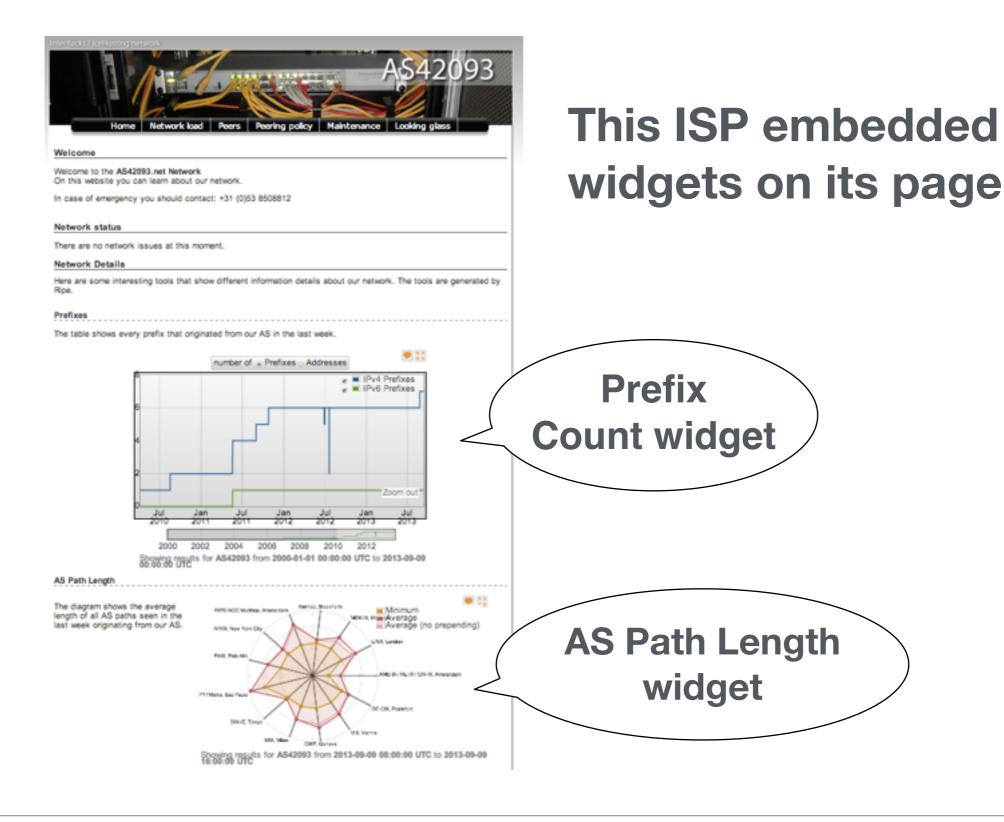

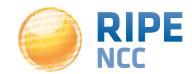

# b8:bf98:3080

### **Exercise: Querying** for a resource

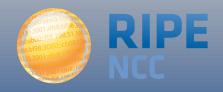

- What network announces 140.78.50.90?
- Is 193.3.4.2 routed?
- In which country is 91.229.42.0/23 used?
  - What is its corresponding INETNUM object?
- What widget provides real-time routing status?
- By what percent did the number of prefixes announced within Greece increase from July 2012 to July 2014
  - Compare IPv4 and IPv6
- How would you share interesting network events with a colleague?

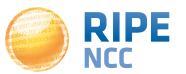

### Visualising BGP Routing Information

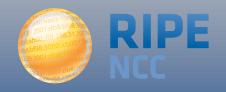

- IP or ASN queried?
  - You get different widgets!

 ASN often visualised based on the prefixes that it announces

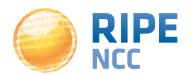

- RIPE NCC has been collecting BGP information since 1999
  - Raw data: <u>ris.ripe.net</u>
- RIS has 15 route collectors and 600+ peers
- RIPEstat visualises RIS data

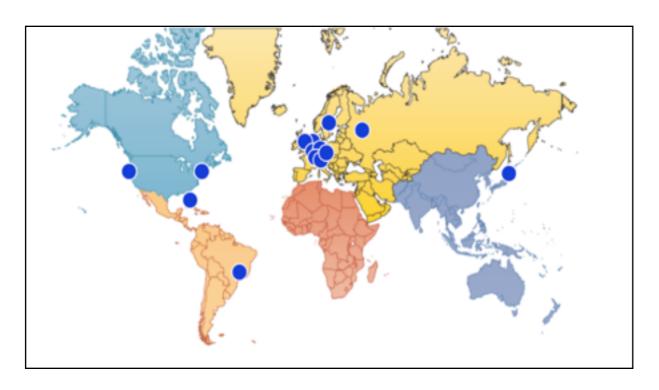

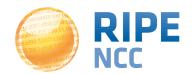

### At-a-glance view: Prefix Queried

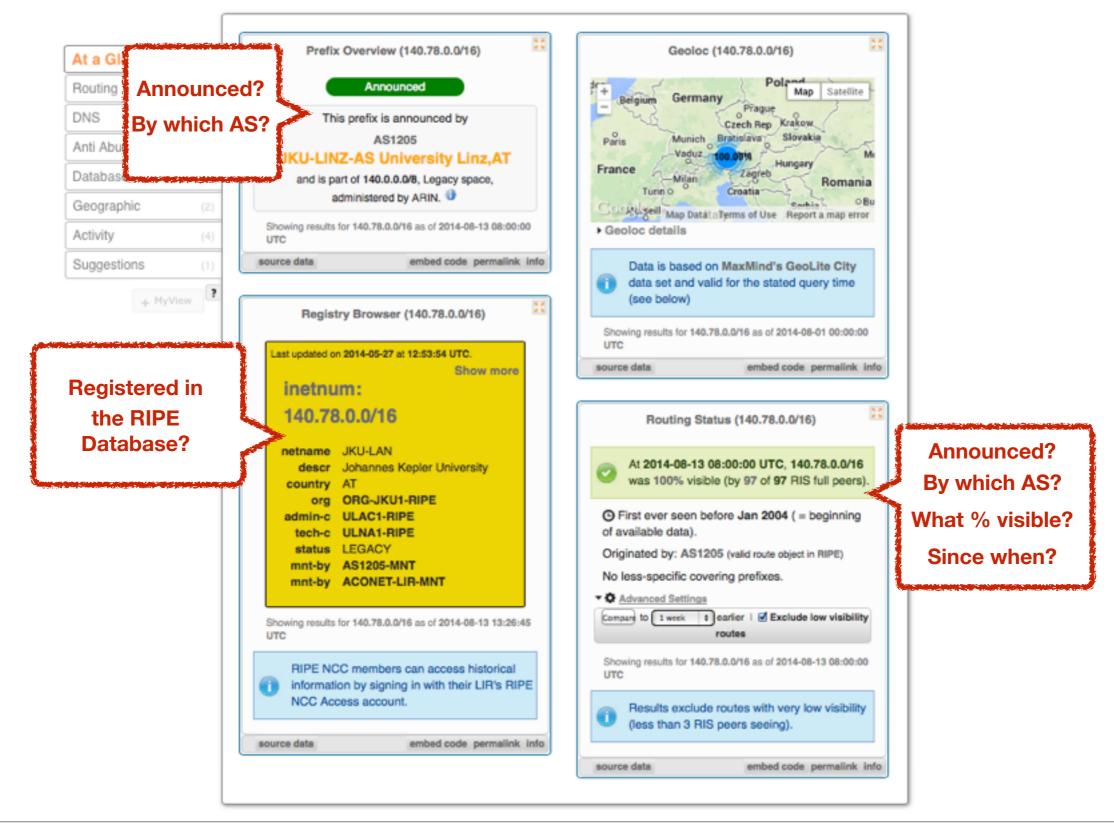

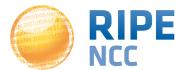

### At-a-glance view: ASN Queried

The rest is the same as for a prefix

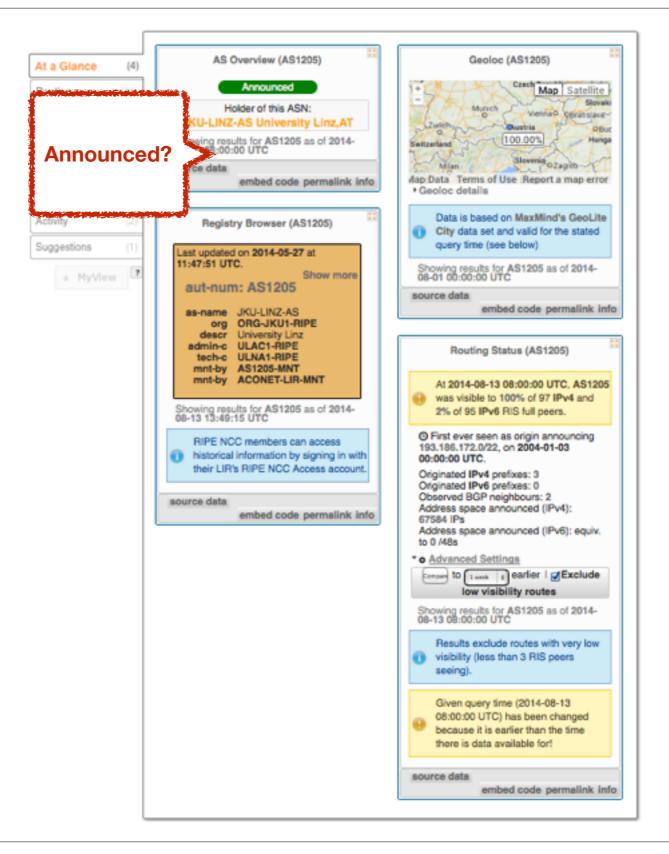

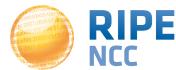

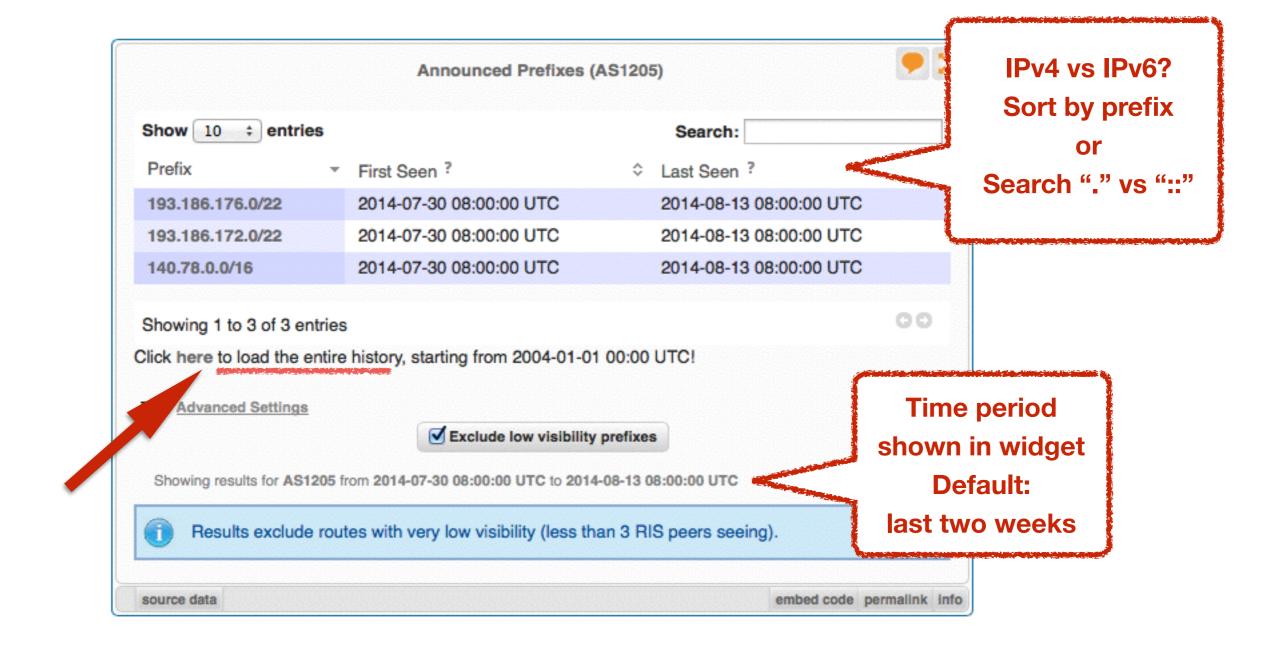

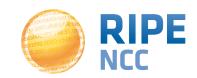

### **Announced Prefixes - Useful for ASN**

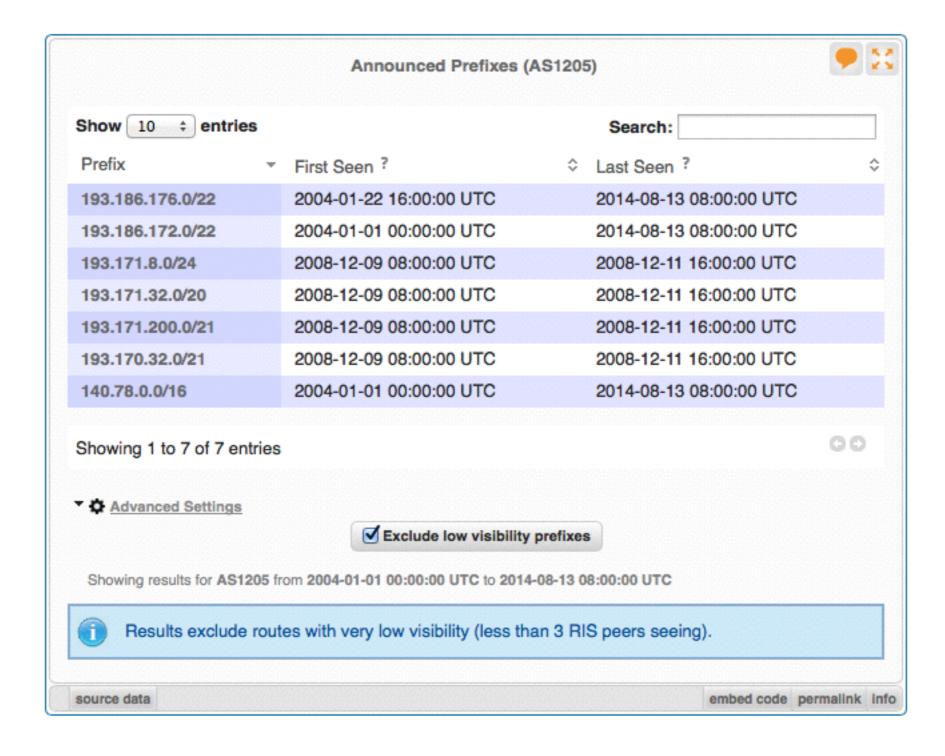

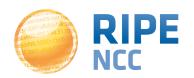

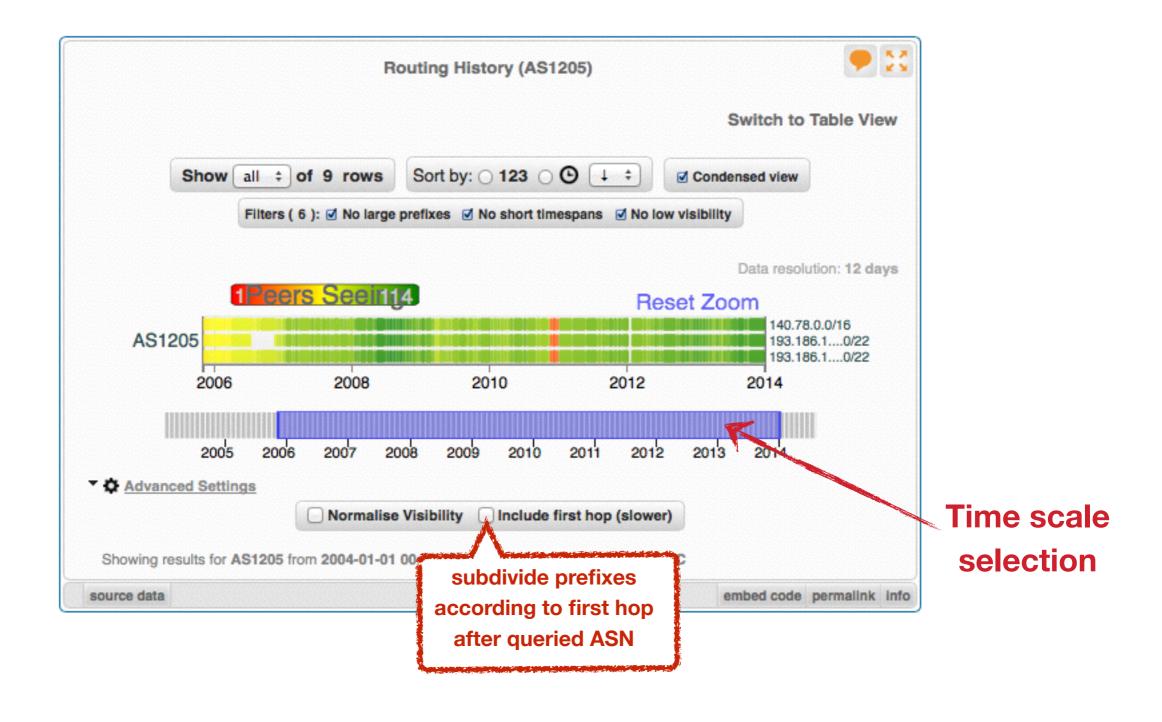

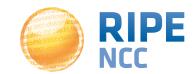

### **BGPlay**

- See how your network is routed
  - Announcements
  - Withdrawals
  - Path changes
- BGPlay shows routing history
  - Animated graphic
  - Highly interactive

https://stat.ripe.net/widget/bgplay

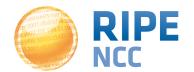

### **BGPlay**

**BGP** event, **ASN or ASN path** details

**Control** 

timeline

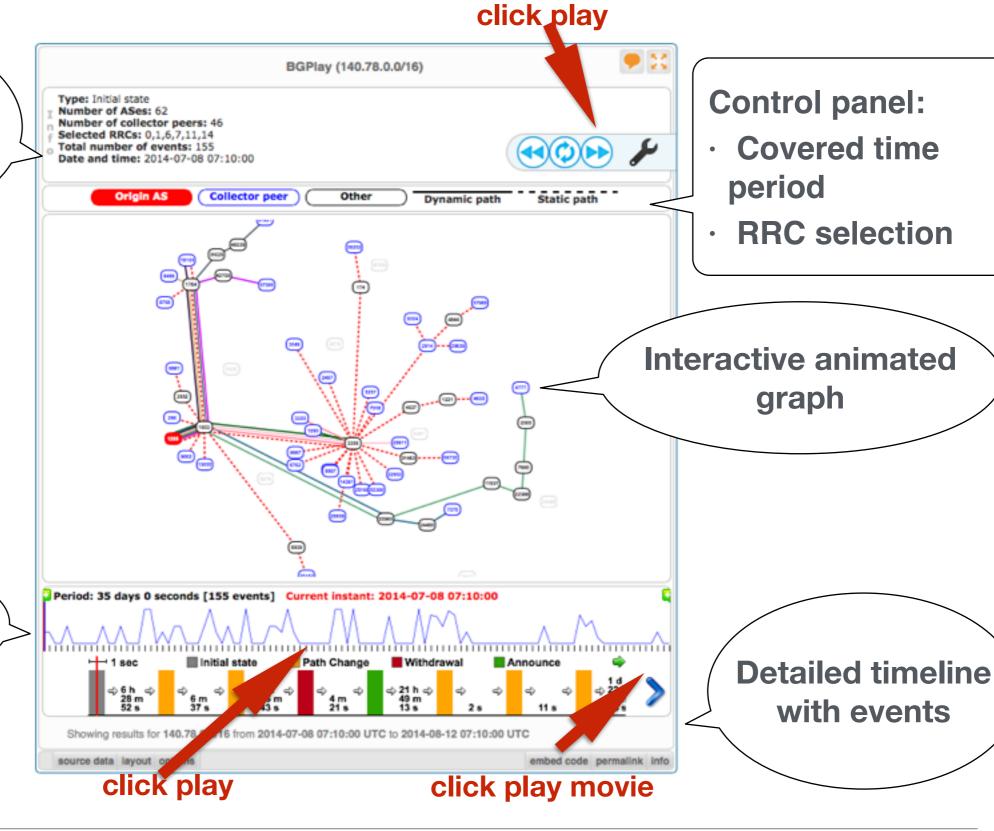

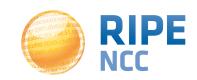

with events

graph

### **BGPlay**

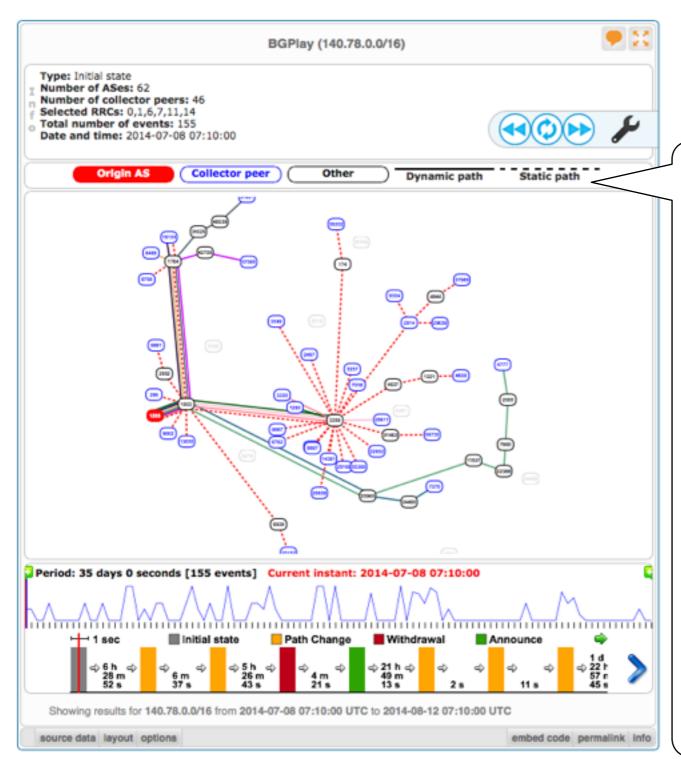

Examples: (2013/8/28-30)

- Prefix with announcements & withdrawals:
   84.205.64.0/24
- Check IPv6 connectivity: 2001:67c:2e8::/48
- Multi-homed prefix: 199.7.80.0/24
- BGP hijacking
   2008-02-28: 208.65.153.0/24
   Youtube traffic by Pakistan Telecom
   AS17557
- Blackholing:
   193.33.96.64

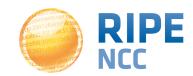

03:10ff 198 b8:bf98:3080

### **Exercise: BGPlay**

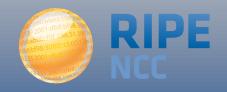

### **Tasks**

- Find the up-stream provider for AS1205
- Is AS3333 multi-homed?
- Check the IPv6 connectivity of your own network

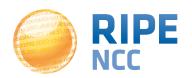

# b8:bf98:3080

### **Reporting Abuse**

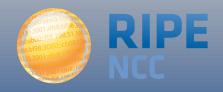

# **Reporting Abuse**

- Who is attacking your network?
- What kind of attack is it?

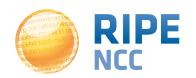

- Spam or unauthorised access?
  - Find IP in message headers or logs
- Want to contact their admin?
  - Find the correct email for reporting abuse
- RIPE Database
  - Contact details for every ASN and IP address
  - In Europe, the Middle East and parts of Central Asia

https://labs.ripe.net/Members/cteusche/finding-anti-abuse-contact-information-with-ripestat

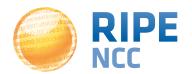

### Take action with the Abuse Contact Finder

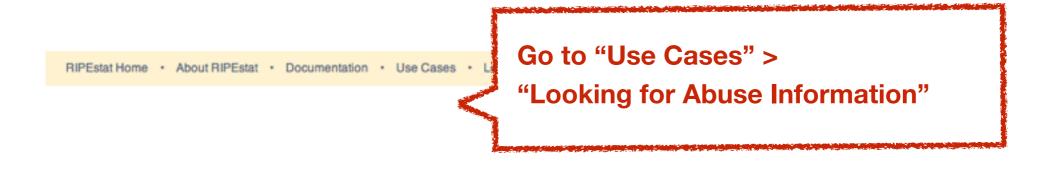

You are here: Home > Data & Tools > RIPEstat > Use Cases > Looking For Abuse Information

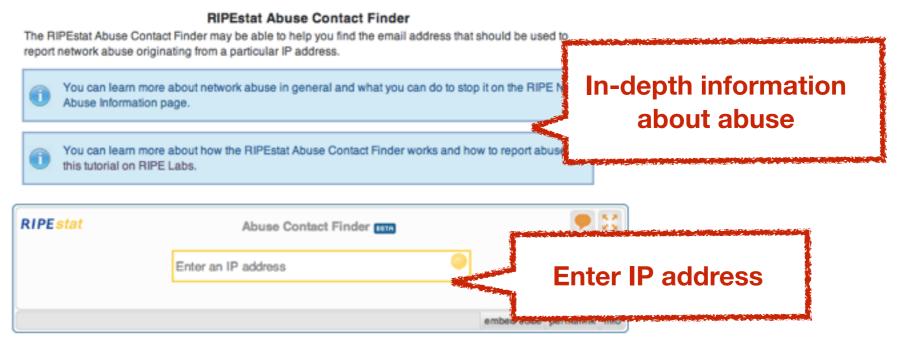

For regular RIPEstat users: this widget, of course, can also be found on the regular result page in the "Anti Abuse" tab.

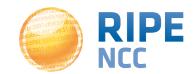

# **Reporting Abuse**

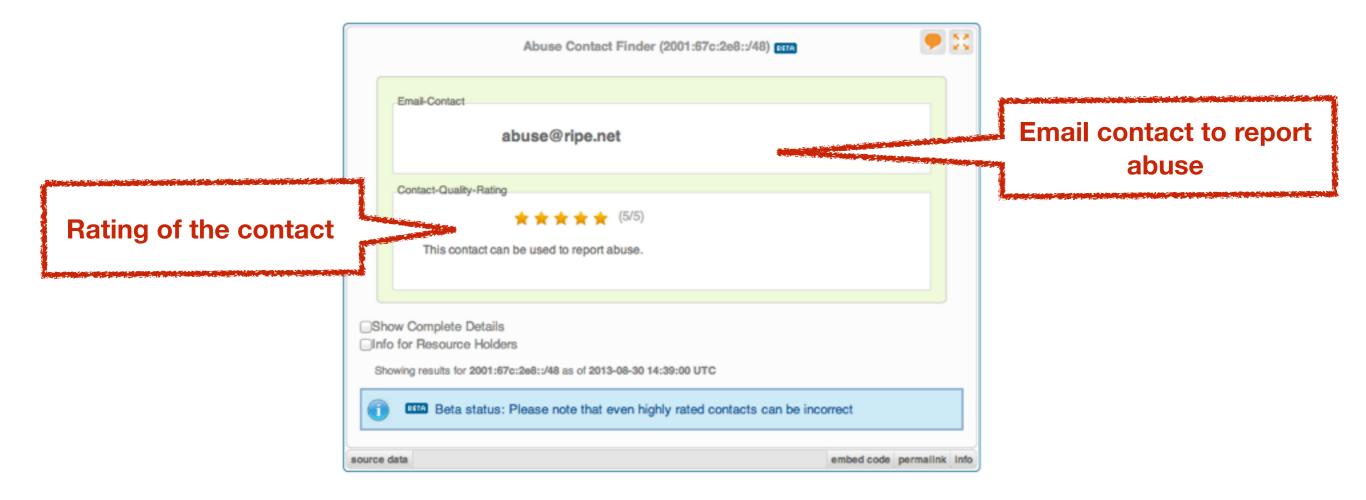

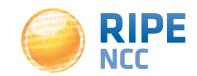

# **Reporting Abuse**

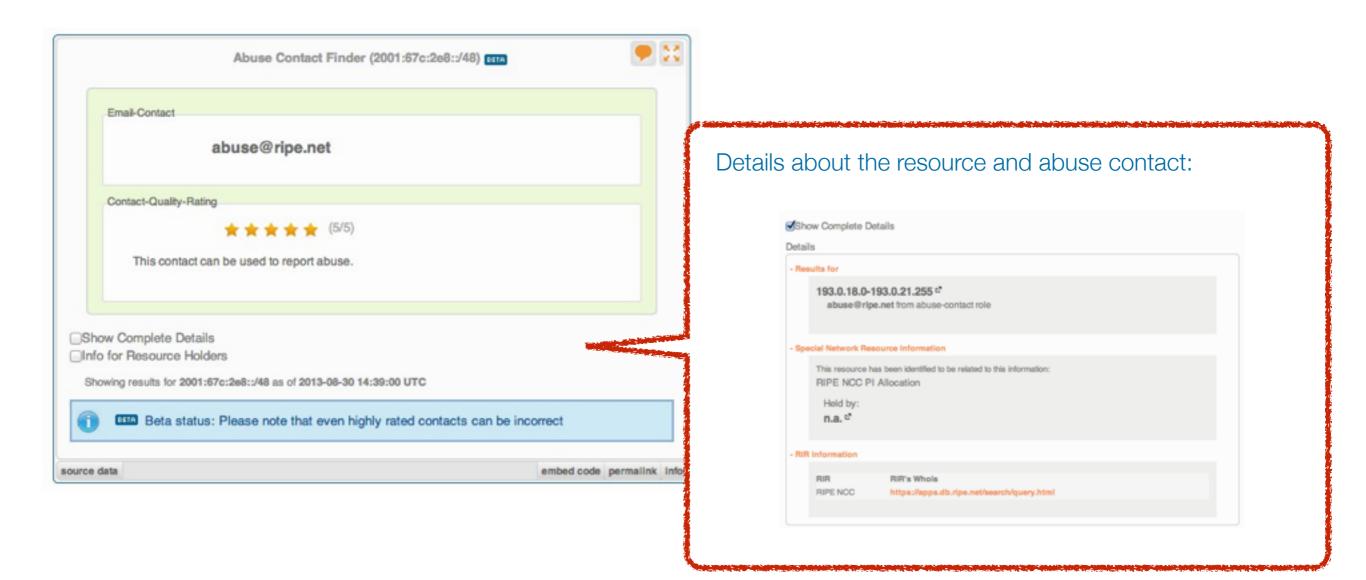

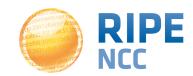

# 3:10ff 198 b8:bf98:3080

# **Exercise: Handling Abuse**

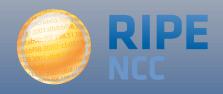

- What is the abuse contact for 193.0.20.22
  - Or the hotel network?
- Check an IP address from your home network
- Discussion: What can you do in these cases:
  - No abuse contact found
  - No response to an abuse report

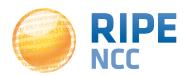

# b8:bf98:3080

# **Comparing Networks**

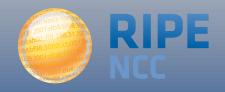

# **Why Compare Networks?**

- Want to peer with AS-X?
  - Learn by opening multiple widgets about AS-X
- Choosing upstream ?
  - Compare AS-X with AS-Y by opening same widget loaded with two different ASNs
- Internet outage in a country?
  - Open multiple country-related widgets in same view

https://labs.ripe.net/Members/suzanne taylor muzzin/ripestatsmultiple-widget-and-resource-comparison

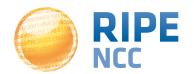

# **How to Compare**

Compare results in different widgets

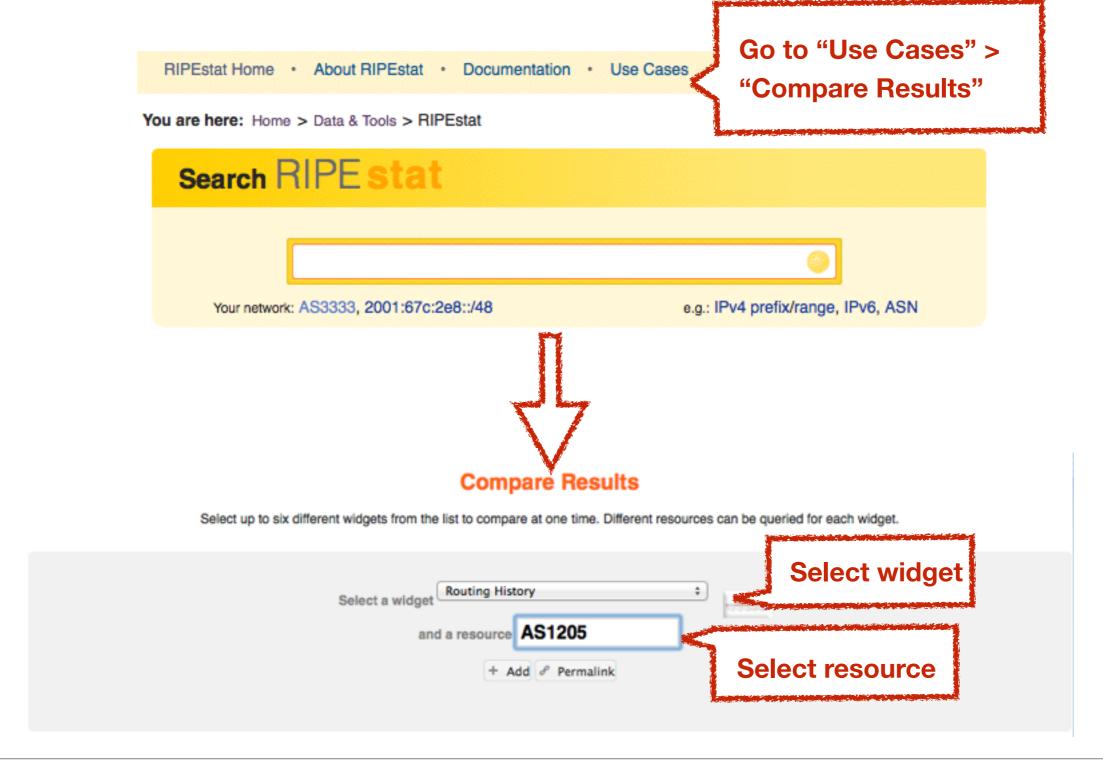

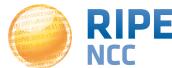

# **Compare Results**

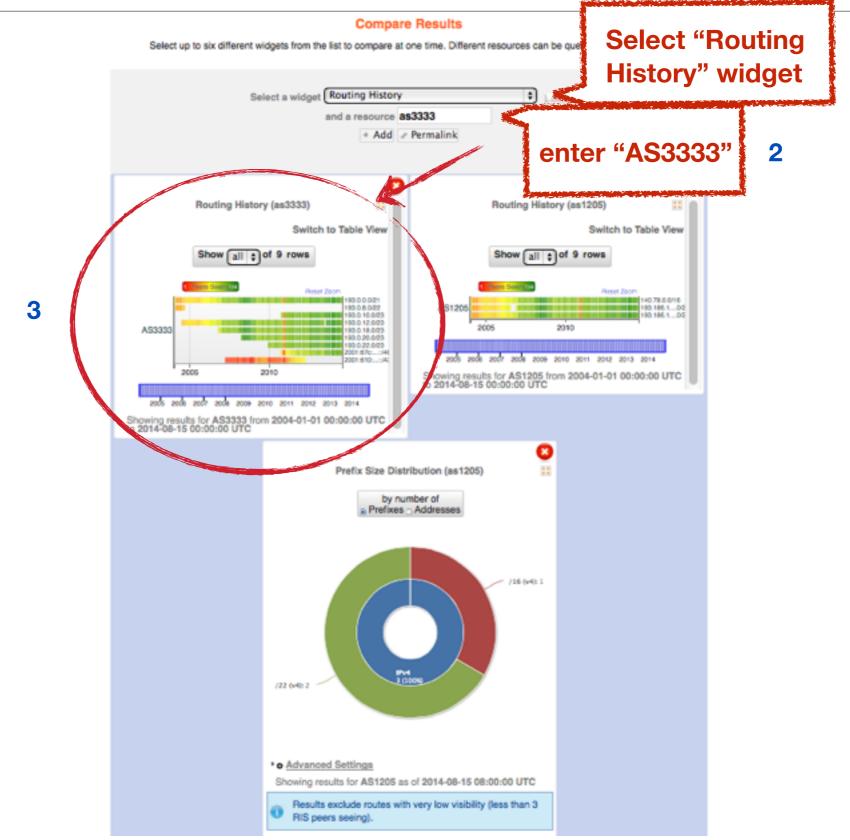

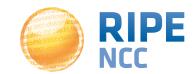

# **Compare Results**

### Compare Results

Select up to six different widgets from the list to compare at one time. Different resources can be queried for each widget.

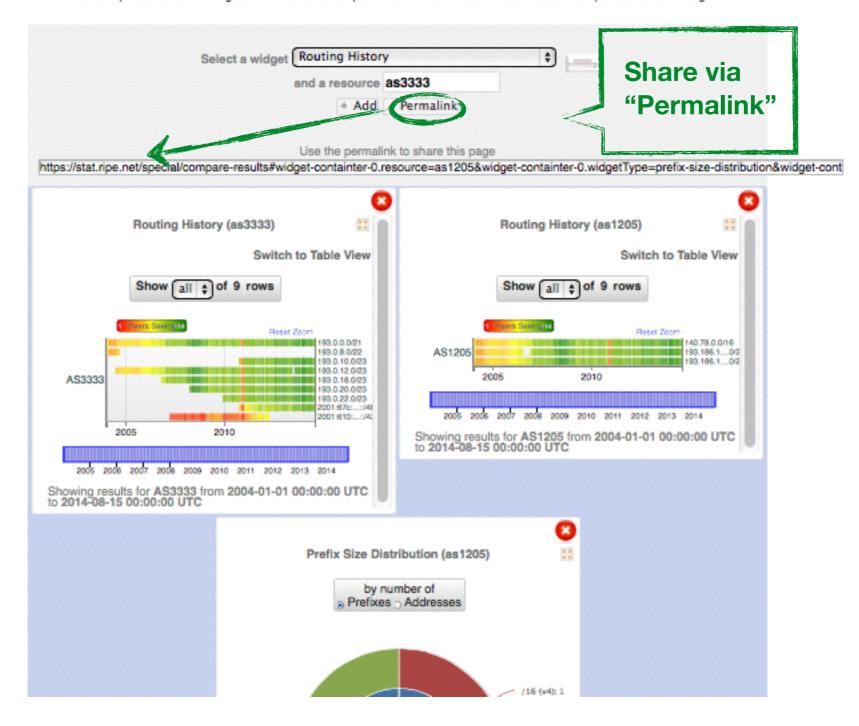

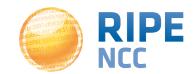

# **Compare Resources Summary**

- No login required
- Add widgets AND input query for each widget (ASN or IP or...)
- It is a result page with widgets and query results
- Share it via a permanent link

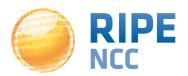

# **Comparing Countries in one Widget**

- Compare the growth of ASNs in DE and NL
- See IPv6 adoption rate in four countries at the same time
- Analyse IP hijacking with 'BGP Update Activity Widget'

https://labs.ripe.net/Members/wilhelm/bgp-leaks-in-indonesia

https://labs.ripe.net/Members/suzanne taylor muzzin/new-in-ripestat-in-widget-comparison-and-monitoring

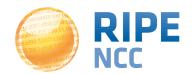

# **In-widget Comparison**

### Country Routing Statistics

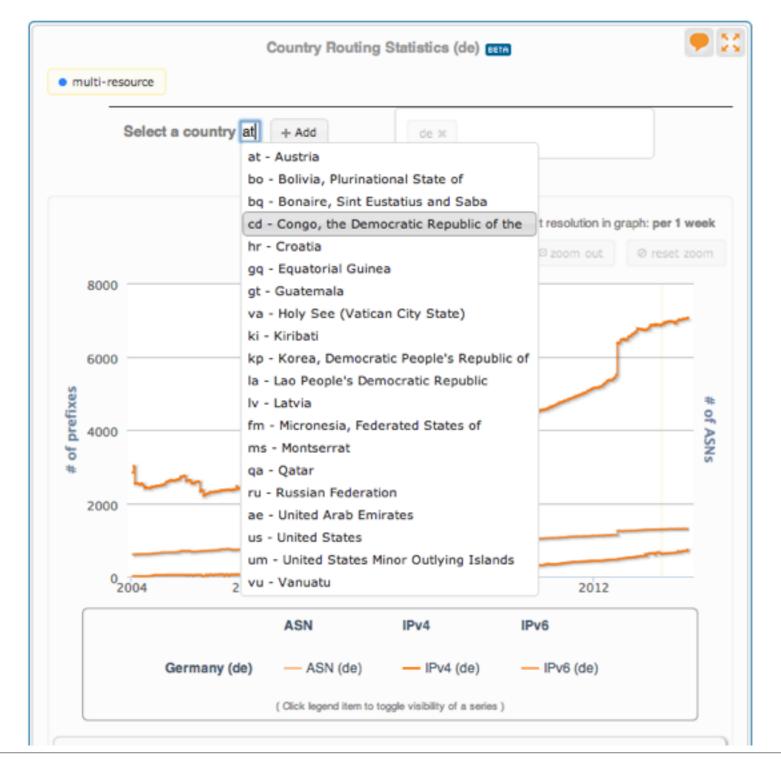

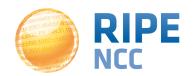

# 03:10ff 198 b8:bf98:3080

# **Exercise: Comparing Results**

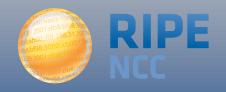

Tasks 53

 Compare the number of announced prefixes for two networks over the past two years using the widget comparison page

 How does the Internet in Greece compare to the UK? Use in-widget comparison!

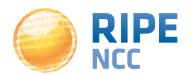

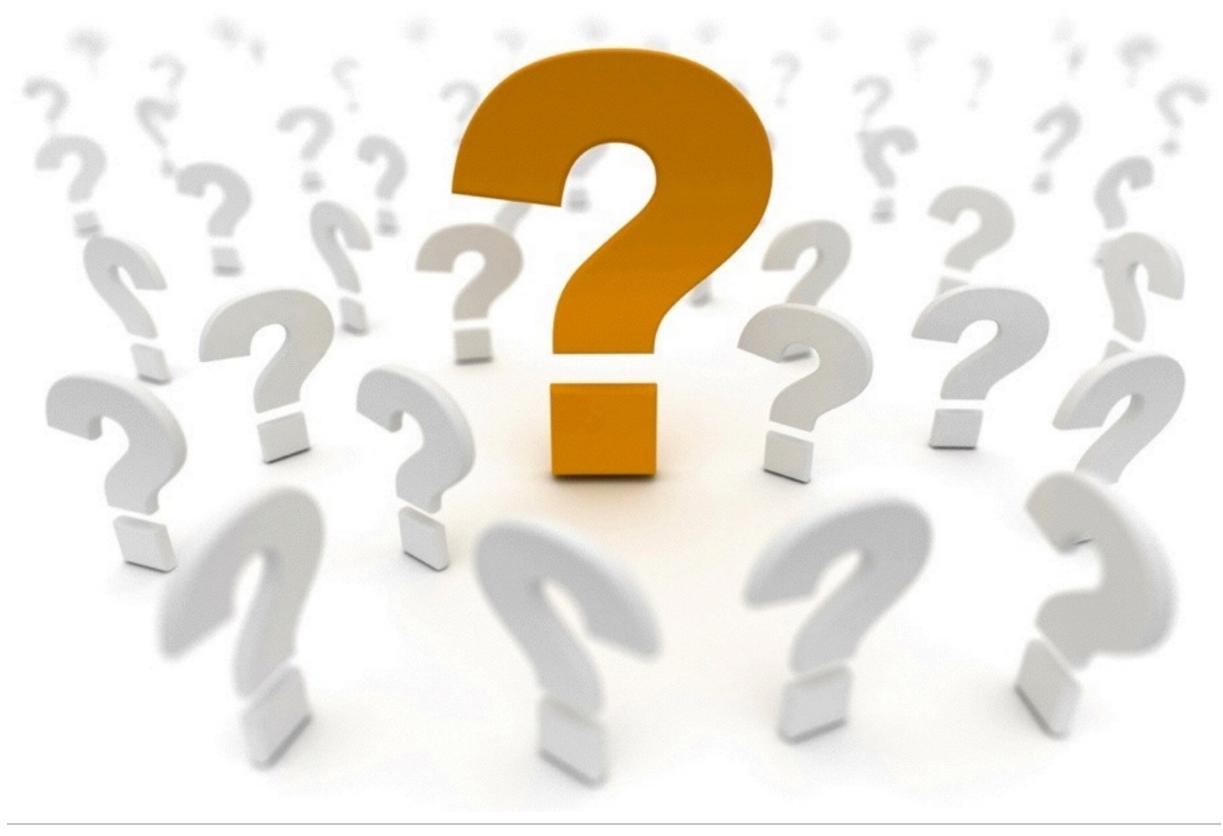

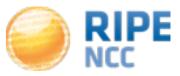

3:10ff 198. b8:bf98:3080: 198.51.100.14

# **RIPE Atlas**

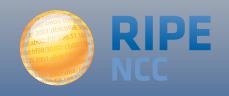

- Introduction to RIPE Atlas
  - What you can get from RIPE Atlas as a visitor

- Exploring public probes
  - Live Demo

- Finding public measurements
  - Exercise: Find results

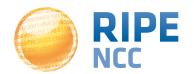

# b8:bf98:3080

# Introduction to RIPE Atlas

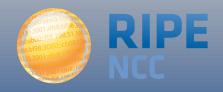

- RIPE Atlas = global active measurements platform
- Goal: View Internet reachability
- Probes hosted by volunteers
- Measurements performed towards root name servers
  - Visualised as Internet traffic maps
- Users can also run customised measurements
  - ping, traceroute, DNS & SSL
- Data publicly available

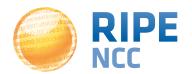

# **RIPE Atlas Coverage**

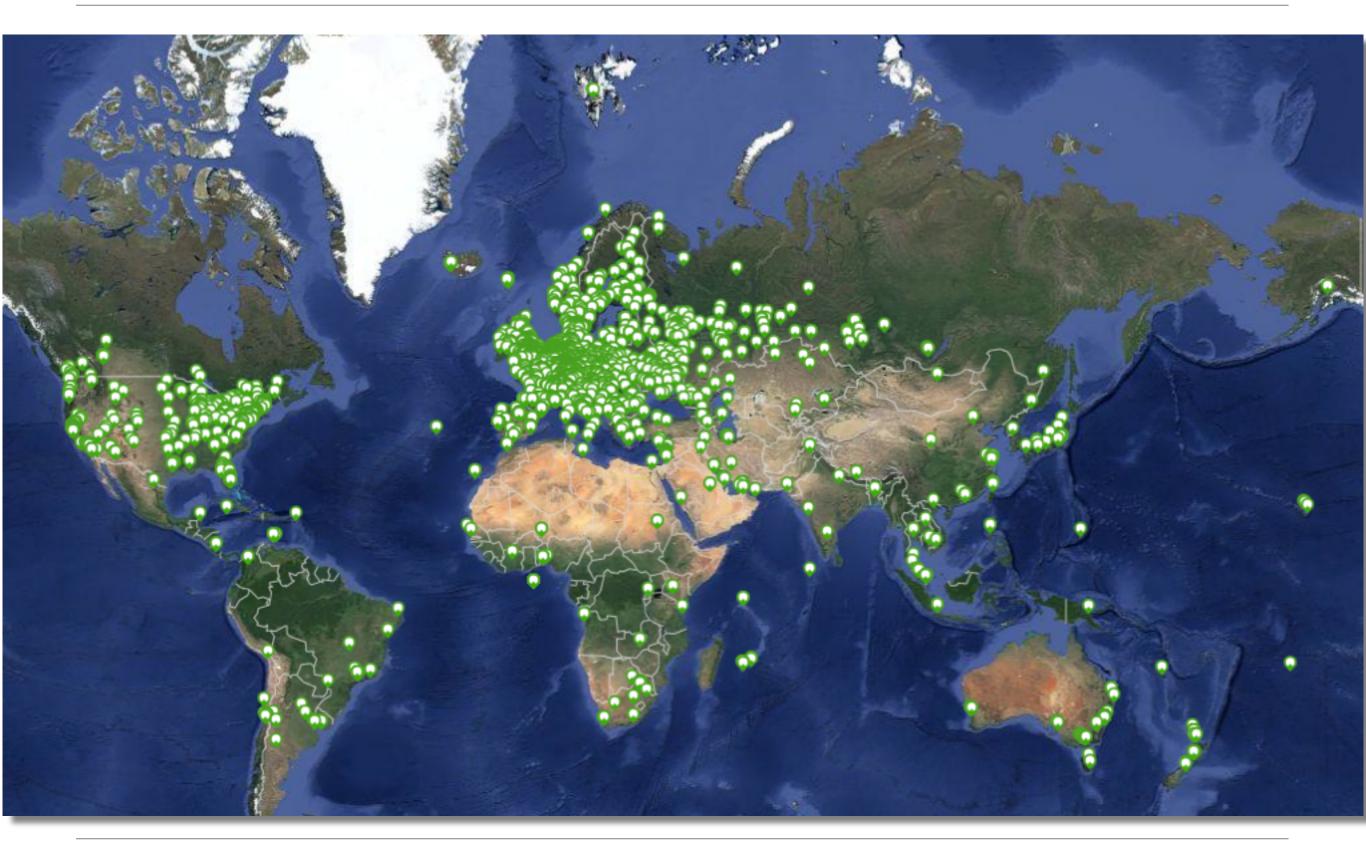

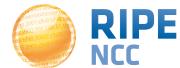

v1 & v2: Lantronix XPort Pro

- v3: TP-Link TL-MR3020 powered from USB port
  - Does not work as a wireless router
  - Same functionality as the old probe

RIPE Atlas anchor: Soekris net6501-70

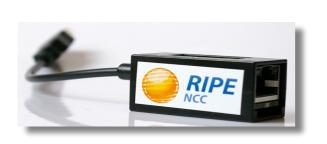

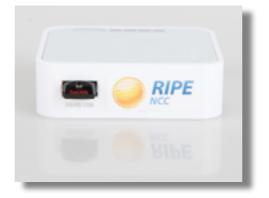

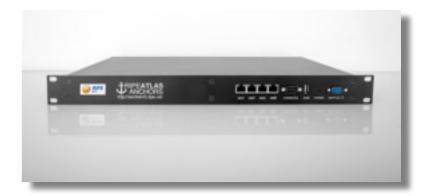

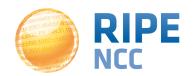

- 7,100+ probes connected
- 3,000+ active users this year
- 1,000+ built-in measurements daily
- 5,000+ user-defined measurements daily
  - Available to hosts and members
  - ping, traceroute, DNS, SSL
- Goal by end 2014:
  - 10000 connected probes

| Country        | Probes |
|----------------|--------|
| United States  | 848    |
| Germany        | 778    |
| France         | 686    |
| United Kingdom | 534    |
| Russia         | 414    |
| Nederland      | 409    |
| Czech Republic | 195    |
| Ukraine        | 185    |
| Belgium        | 174    |
| Switzerland    | 170    |
|                |        |

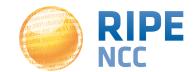

# Hosting a RIPE Atlas Probe

- 1. Create a RIPE NCC Access account
- 2. Go to https://atlas.ripe.net/apply
- 3. You will receive a probe by post
- 4. Register your probe
- 4. Plug in your probe
- If you receive a probe from an ambassador (trainer, sponsor, someone at a conference), just register it and plug it in!

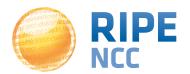

# What you can get from RIPE Atlas as a visitor

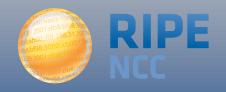

# **Internet Traffic Maps**

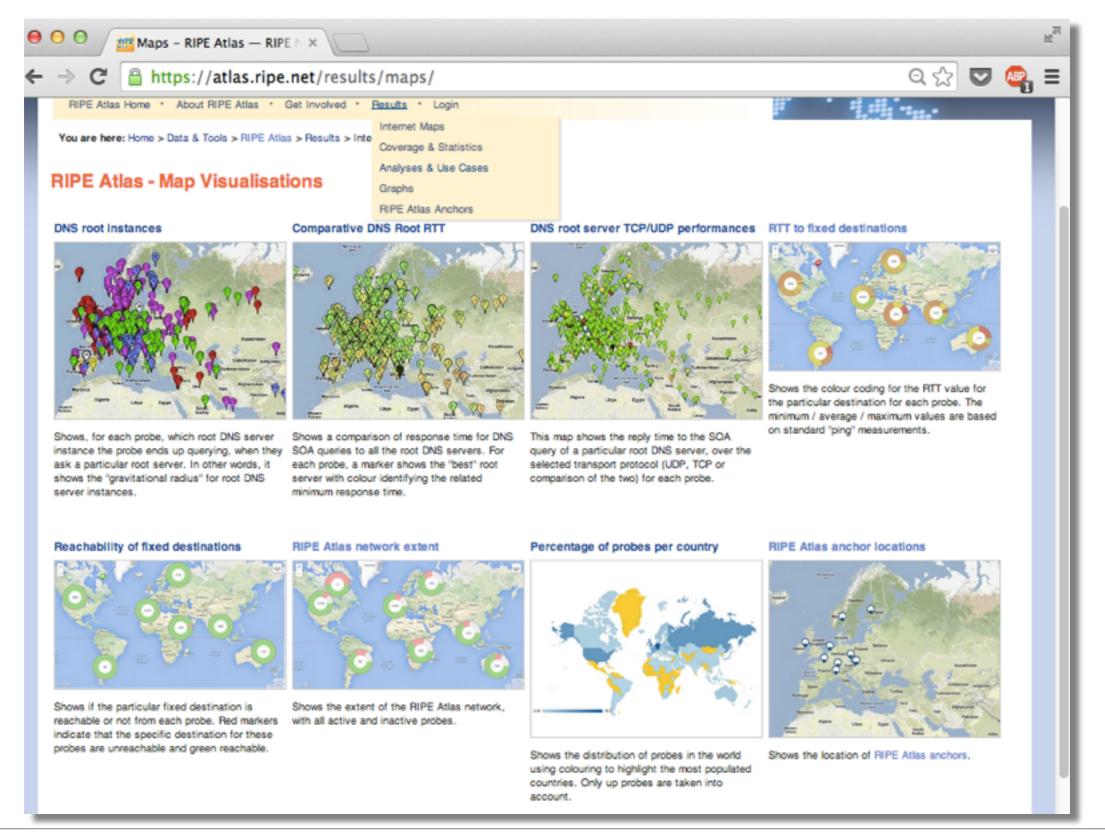

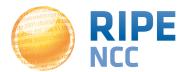

### Where is B-root?

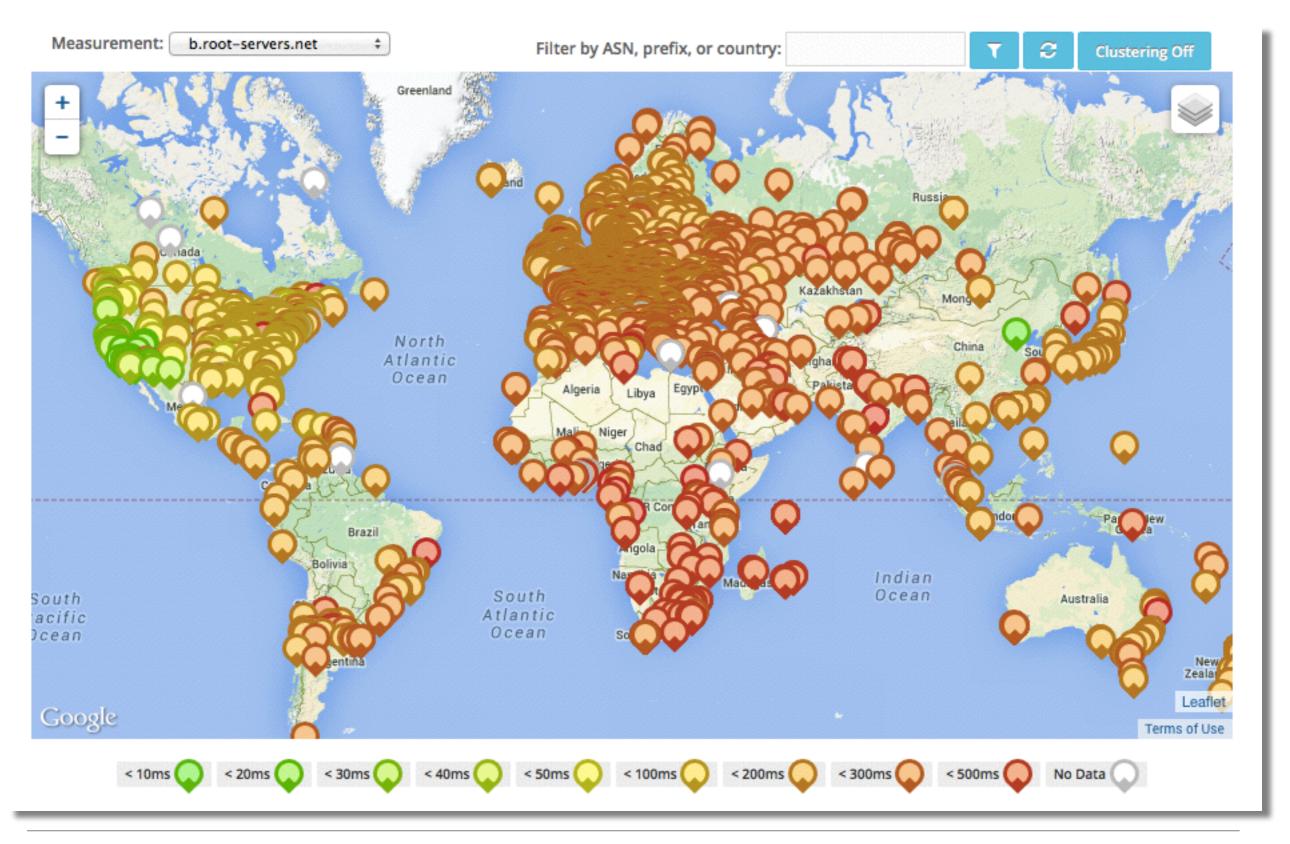

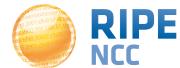

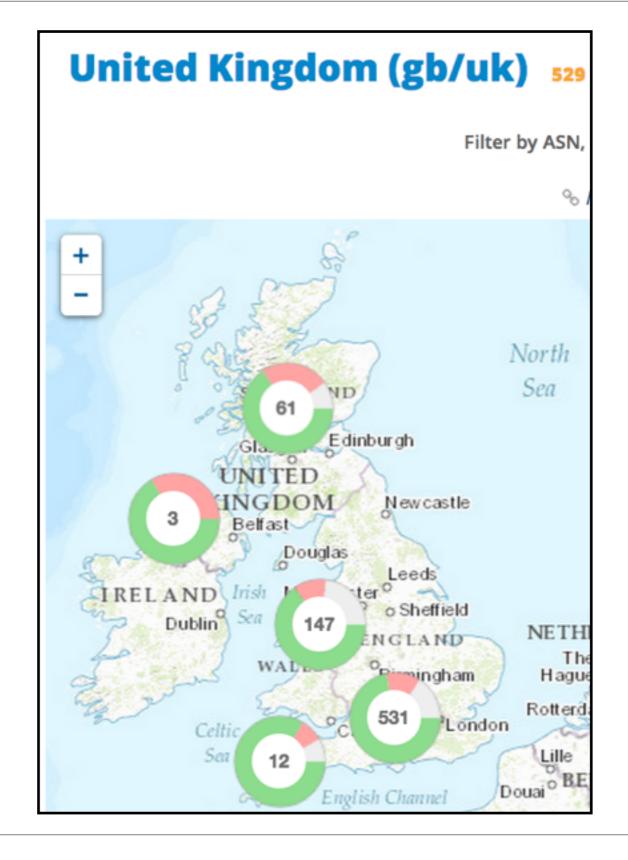

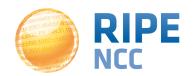

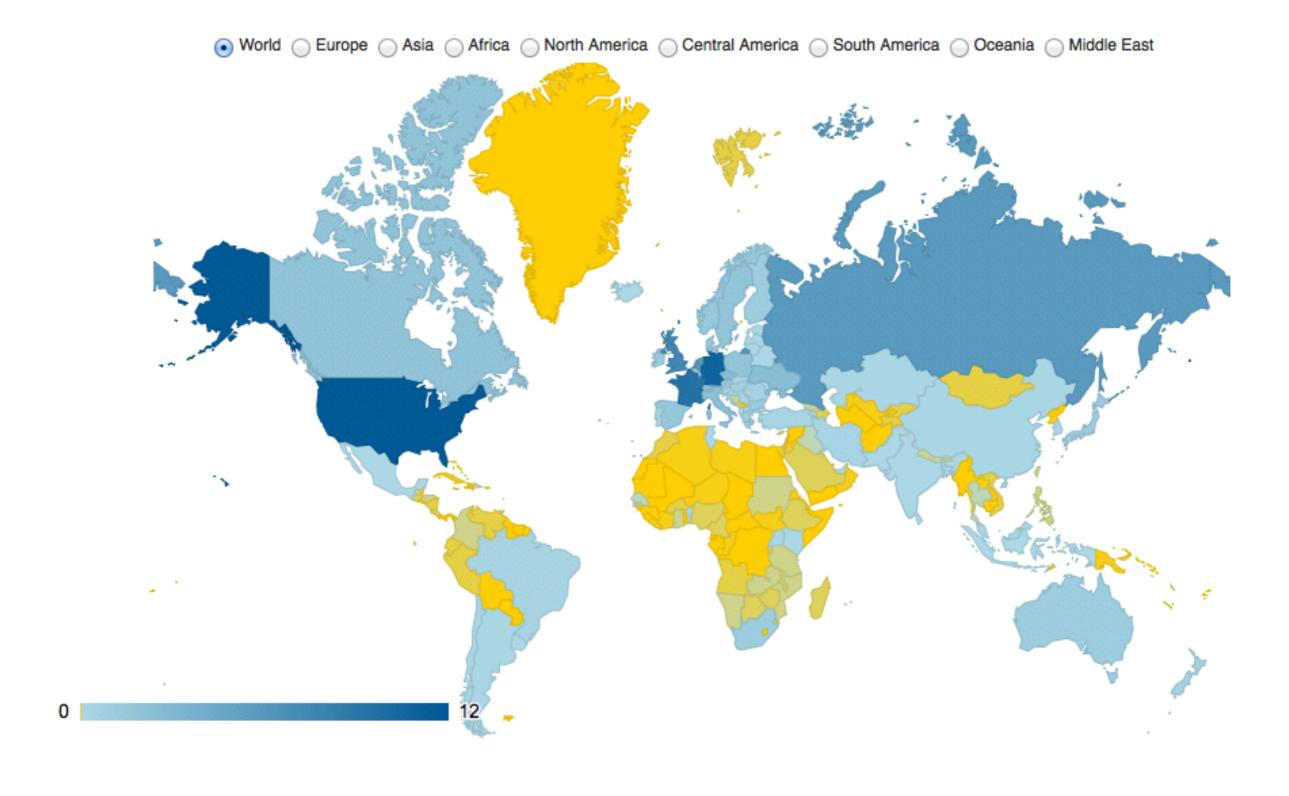

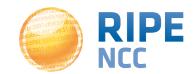

# Articles, Papers, Use Cases, Experiences

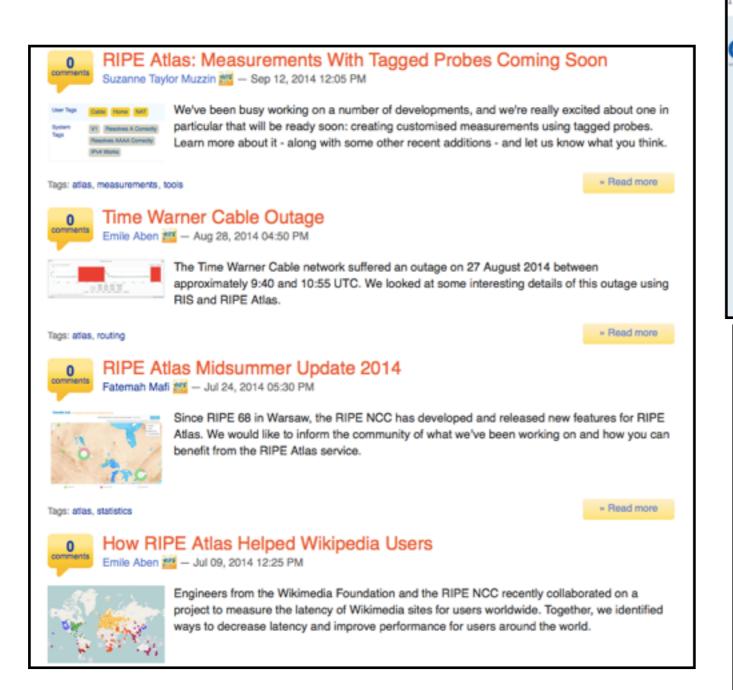

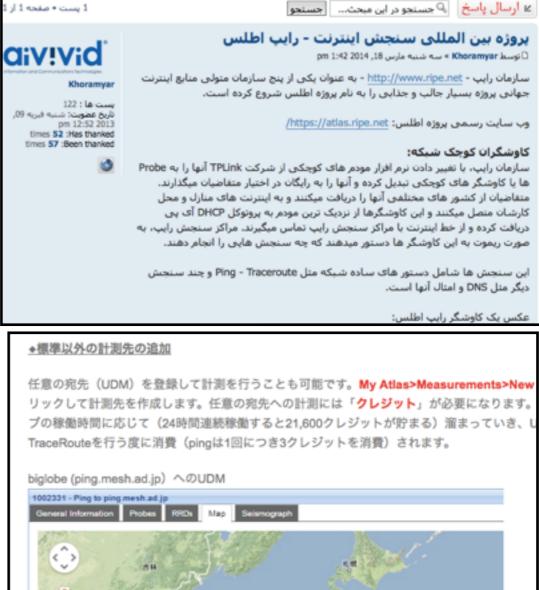

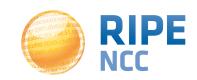

# b8:bf98:3080

# Looking up Public RIPE Atlas Probes

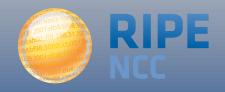

- Create an RIPE NCC Access account
  - The same account used to access the LIR Portal, RIPE Atlas, RIPEstat, RIPE Labs...
- Advanced
- 'LIR contact': additional benefits!
  - Membership benefits for RIPE Atlas
  - Share probe management with LIR colleagues
  - Historical RIPE Database view in RIPEstat
- Add yourself as 'contact' in LIR Portal

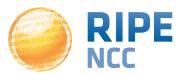

# **Searching for RIPE Atlas Probes**

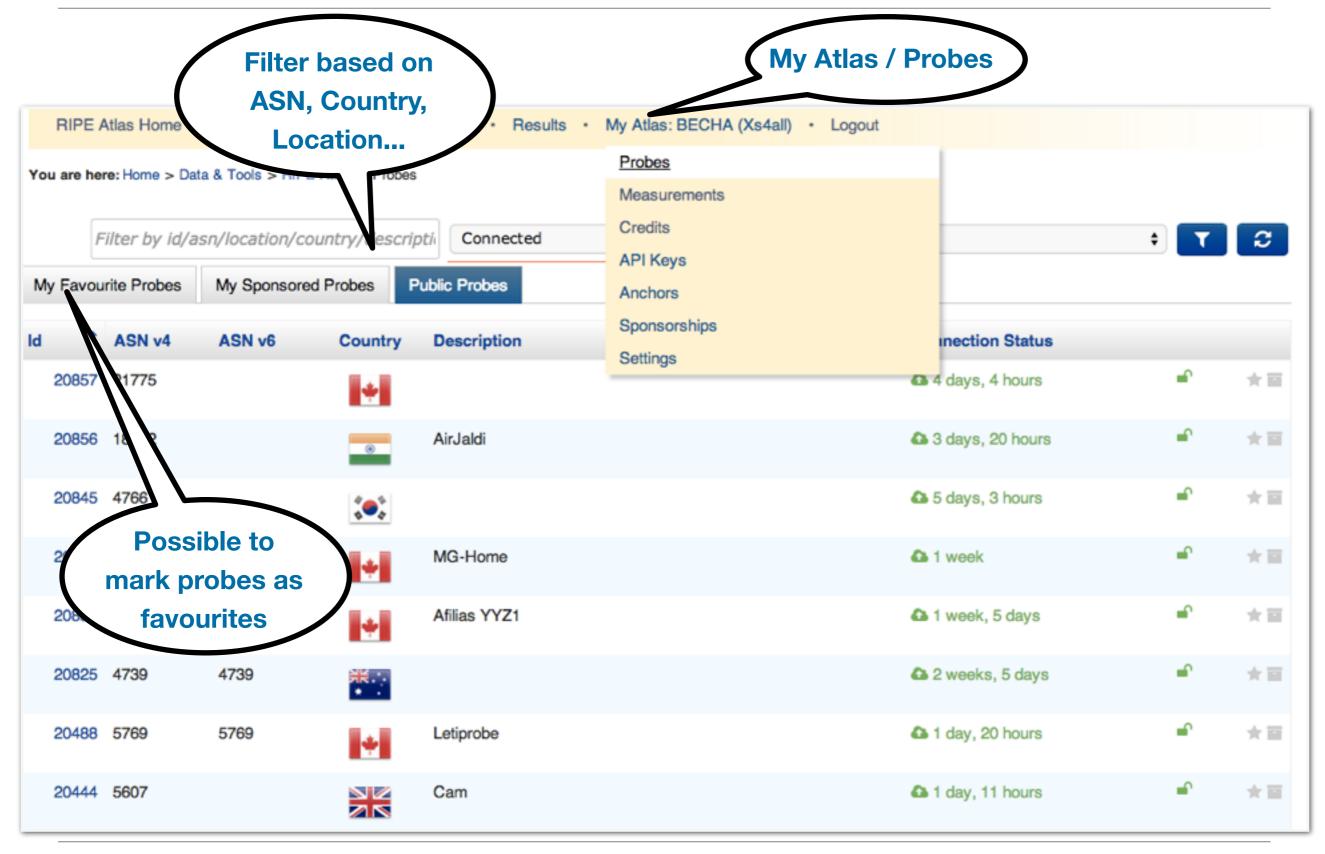

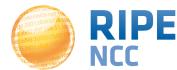

# RIPE Atlas Probe Page - Live Demo

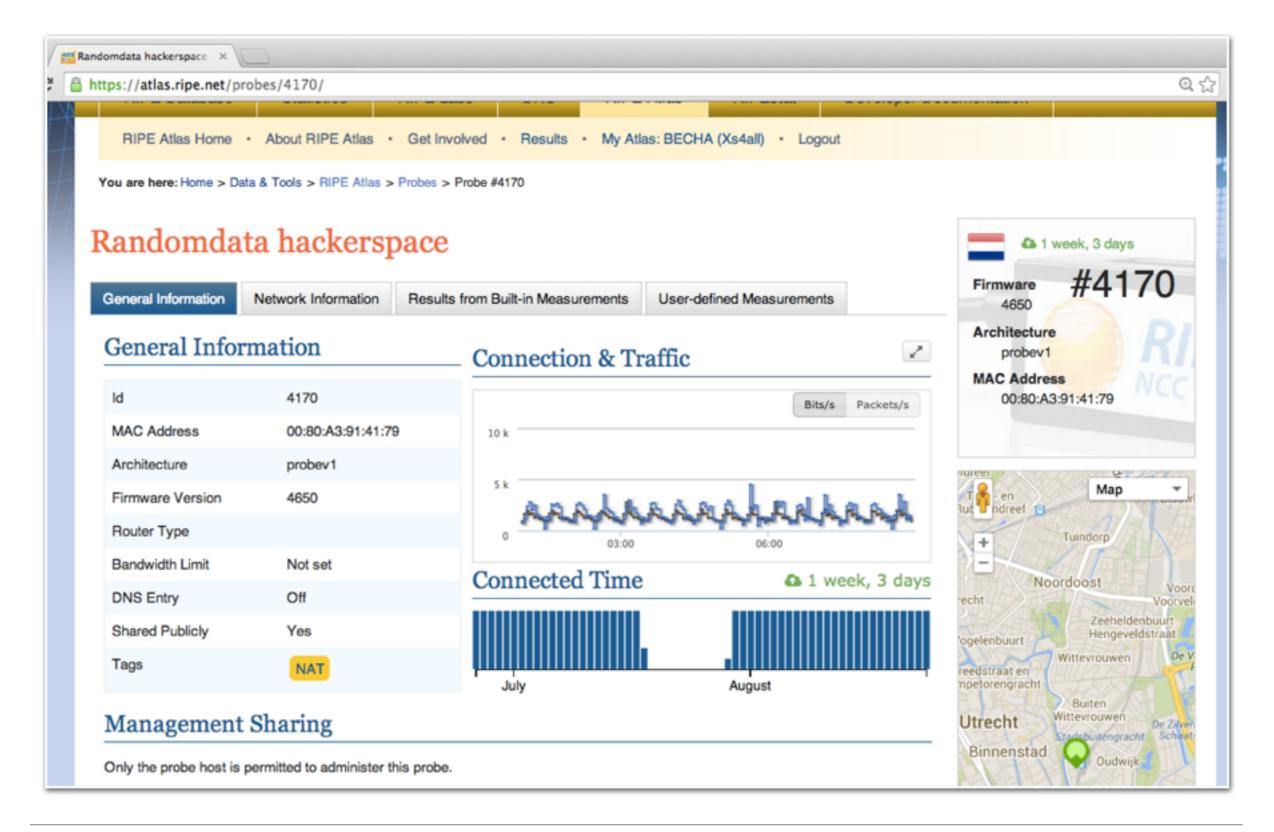

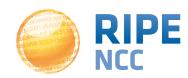

### **Zoomable Ping Graph**

- Replace multiple RRD graphs: zoom in/out in time, in the same graph
- Easier visualisation of an event's details
- Selection of RTT class (max, min, average)

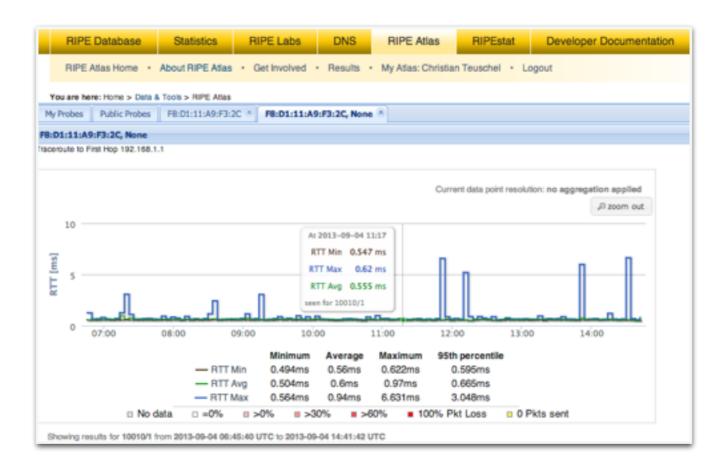

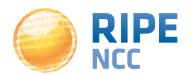

## Finding Results of Public Measurements

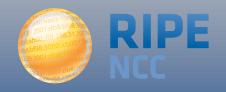

### Looking up Measurement Results

- Log in to atlas.ripe.net
- Go to "My Atlas" > "Measurements"
- Tip: fast-forward to the last page ;-)

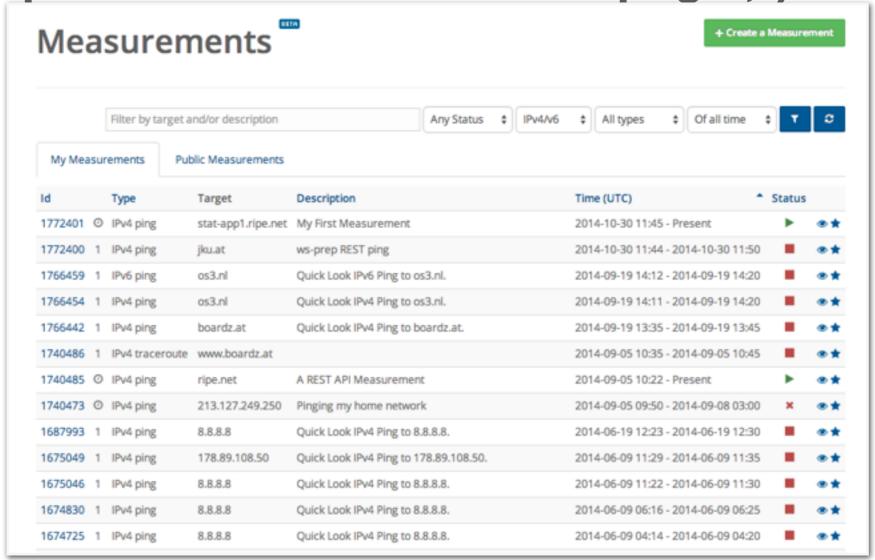

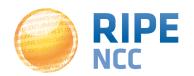

### Searching for Measurements by Type

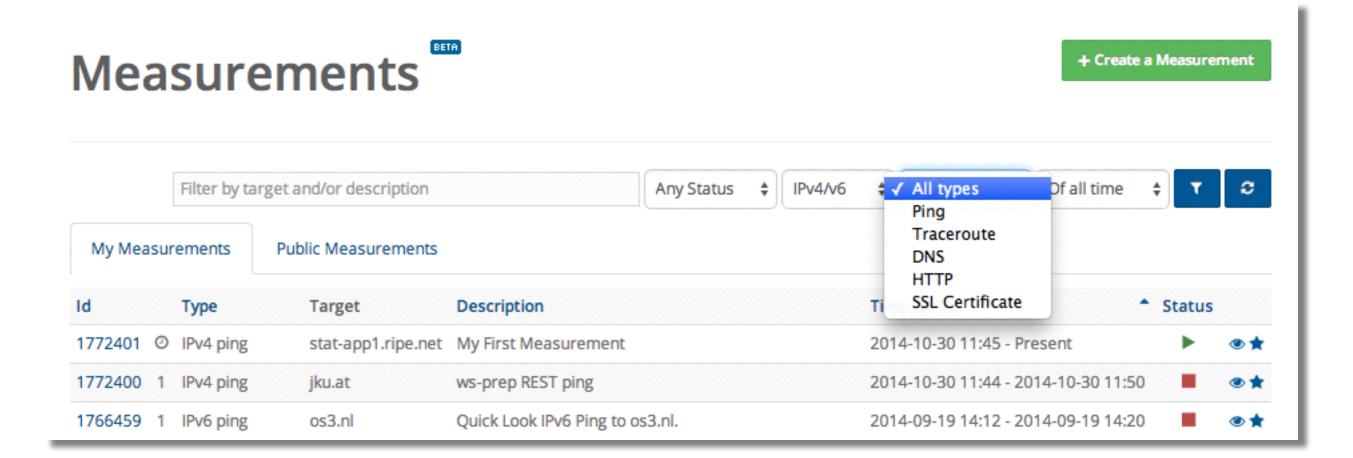

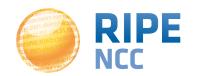

### **Downloading Measurement Results**

- Click on measurement, then "Download"
  - Or go to URL
  - Or use the API

- Results in JSON
  - Libraries for parsing available on GitHub
- https://github.com/RIPE-NCC/ripe.atlas.sagan
- https://github.com/RIPE-Atlas-Community/

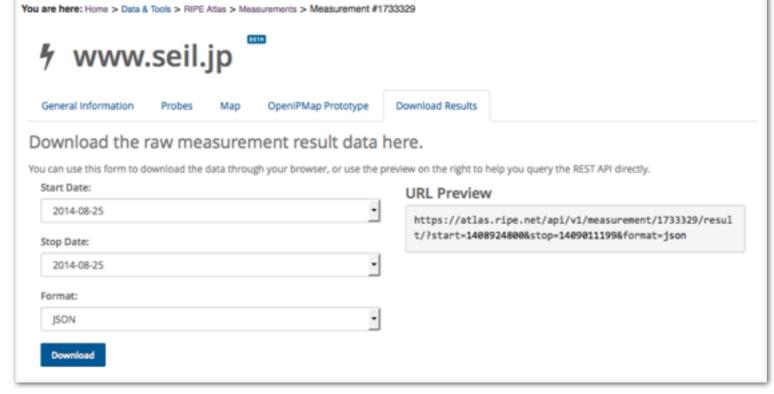

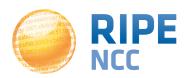

### **Search Measurements by Target in RIPEstat**

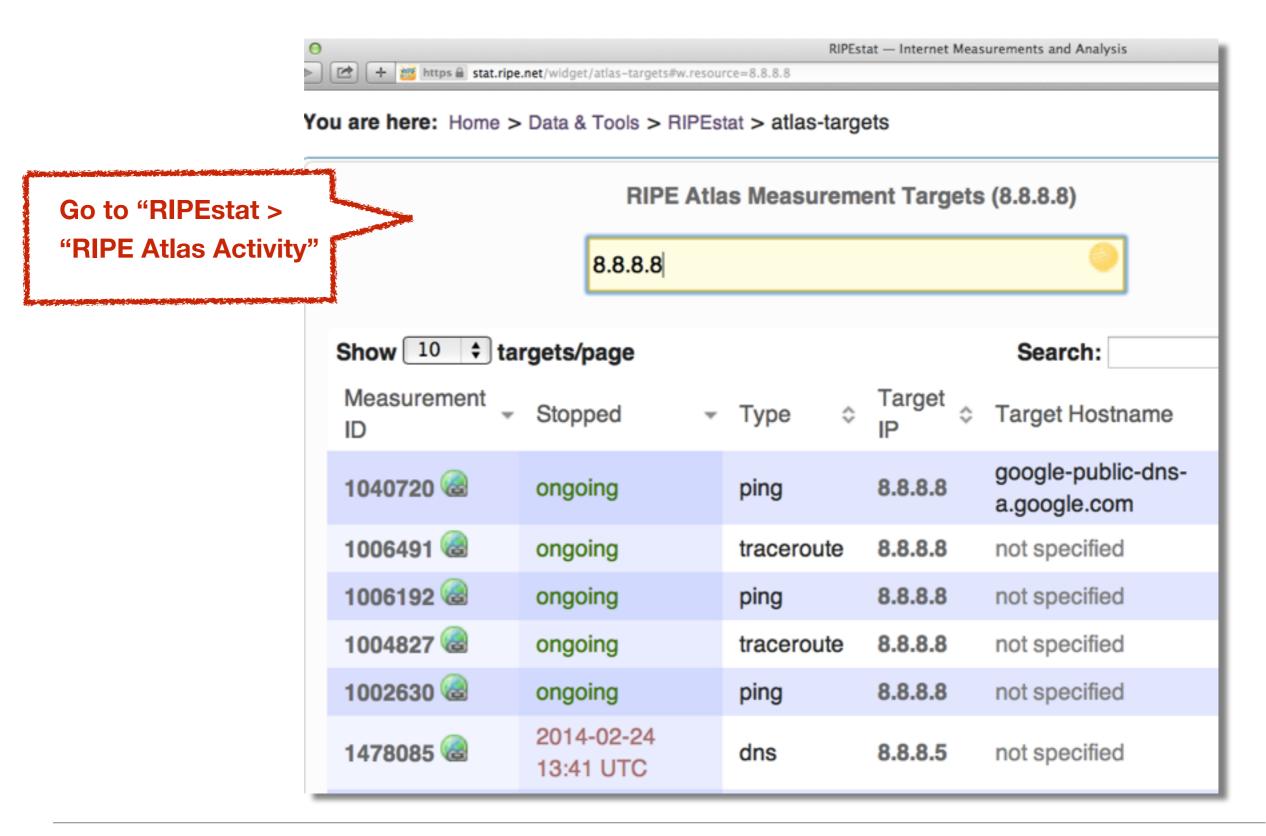

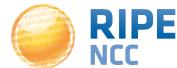

### **Use Existing Measurements!**

• There are many measurements already running!

Search for existing public measurements first

 Schedule your own measurement if you don't find what you're looking for

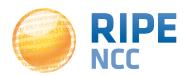

# 03:10ff 198 b8:bf98:3080

# **Exercise: Find Measurements Results**

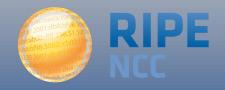

### Task: Search for Measurement ID #1733329

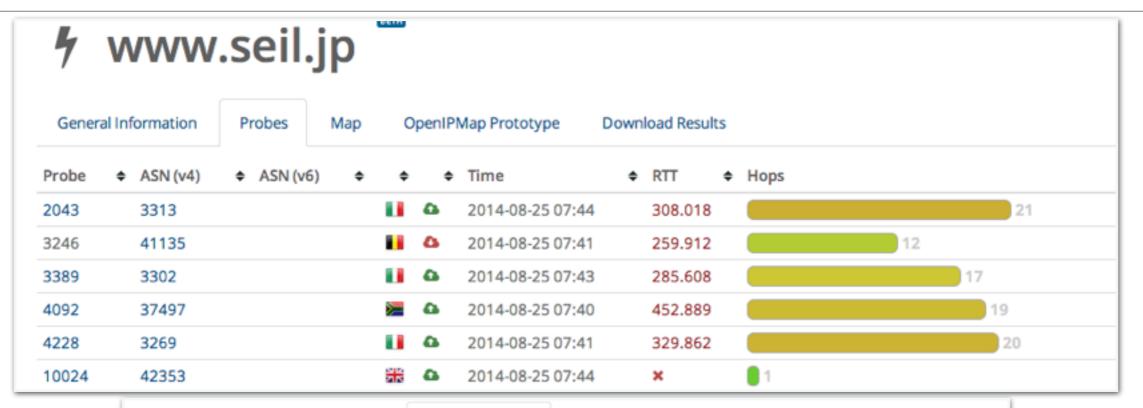

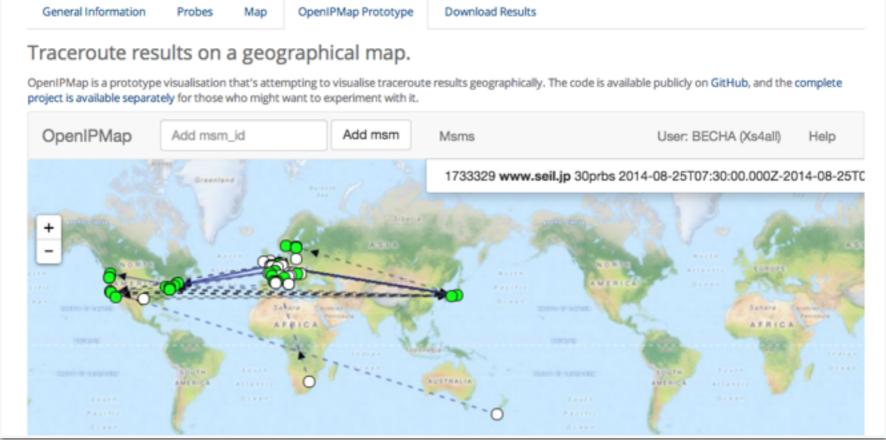

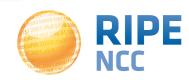

# 3:10ff 198 b8:bf98:3080

## **Creating a Measurement**

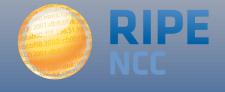

### Scheduling a Measurement

- Log in to atlas.ripe.net
- "My Atlas" > "Measurements"
- "New Measurement" or "One-off"
  - Most are periodic and last a long time
  - Choose type, target, frequency, # of probes, region...
  - You will spend credits
- https://atlas.ripe.net/doc/udm
- Or use the API:
  - https://atlas.ripe.net/docs/measurement-creation-api/

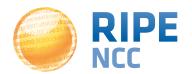

### **Credit System**

- Measurements cost credits
  - ping = 10 credits, traceroute = 20, etc.
- Why? Fairness and to avoid overload
- Hosting a RIPE Atlas probe earns credits
- Earn extra credits by:
  - Being a member
  - Hosting an anchor
  - Sponsoring probes

https://atlas.ripe.net/doc/credits

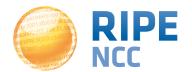

### **Credits Overview**

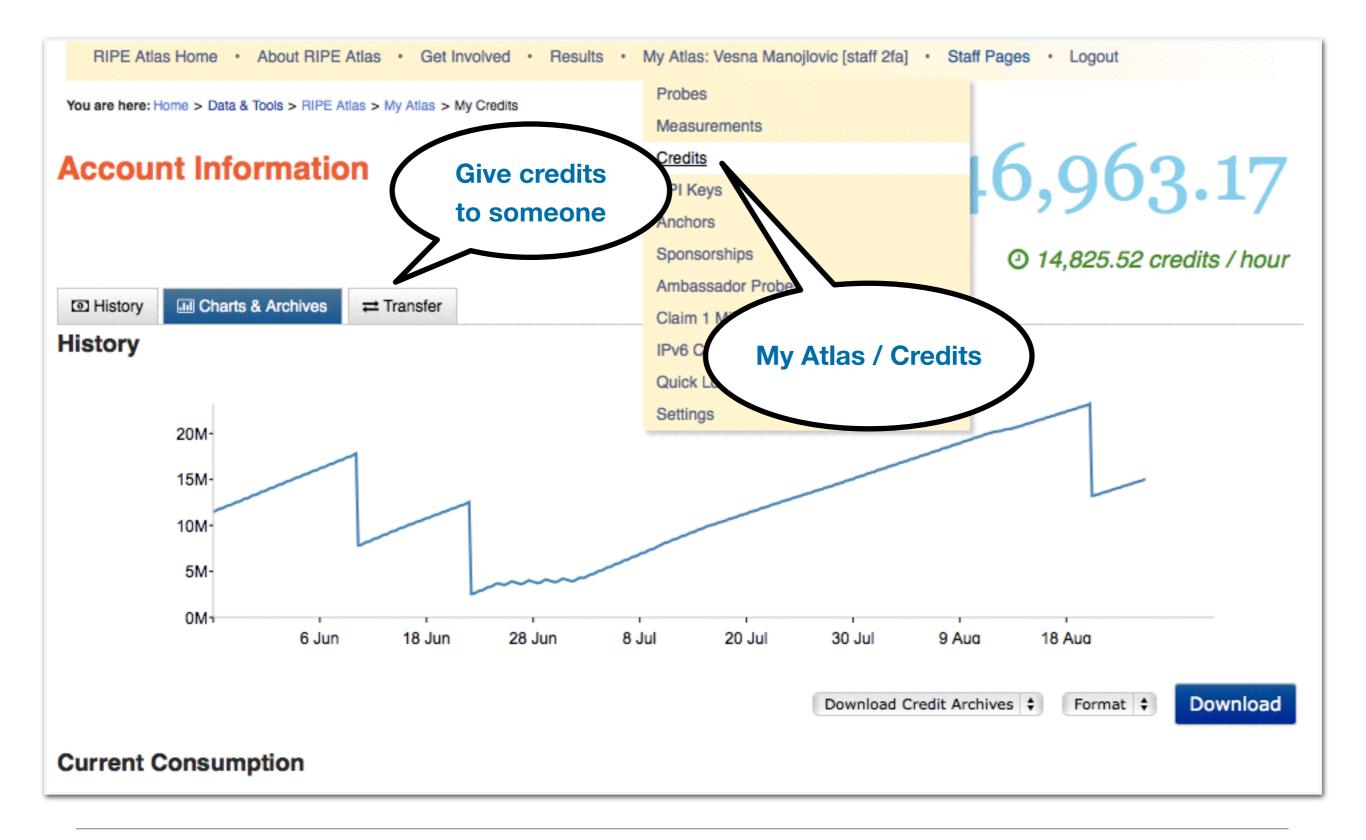

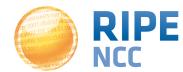

# b8:bf98:3080

# **Exercise:**Create a Measurement

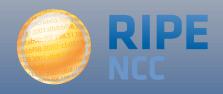

### Create a measurement

- ping
- involving ten probes
- to a target of your choice
- Source: your country
- Duration: two days

Use the RIPE Atlas GUI

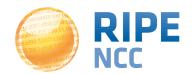

### Create a New Measurement

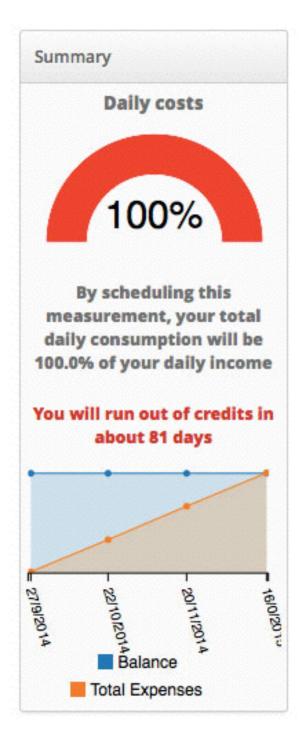

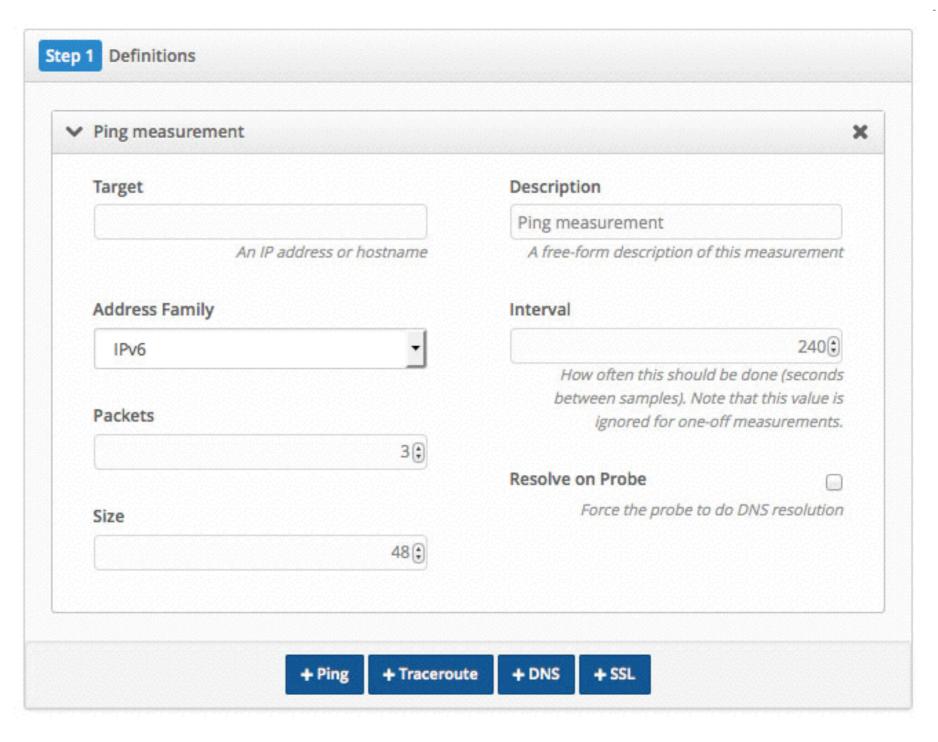

• <a href="https://labs.ripe.net/Members/suzanne\_taylor\_muzzin/ripe-atlas-new-measurements-ui-and-tagging">https://labs.ripe.net/Members/suzanne\_taylor\_muzzin/ripe-atlas-new-measurements-ui-and-tagging</a>

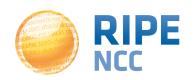

- https://stat.ripe.net
- Articles and updates on RIPE Labs: https://labs.ripe.net/ripestat
- Questions and bugs: stat@ripe.net
- Twitter: #RIPEstat
- Tutorial:
  - http://www.ripe.net/lir-services/training/courses/tailormade-workshops/#tools

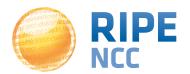

- https://atlas.ripe.net
- Users' mailing list: ripe-atlas@ripe.net
- Articles and updates on RIPE Labs: https://labs.ripe.net/atlas
- Questions and bugs: atlas@ripe.net
- Twitter: @RIPE\_Atlas and #RIPEAtlas
- Workshop on Thursday at RIPE 69
- https://ripe69.ripe.net/programme/meeting-plan/workshops/

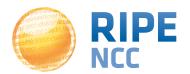

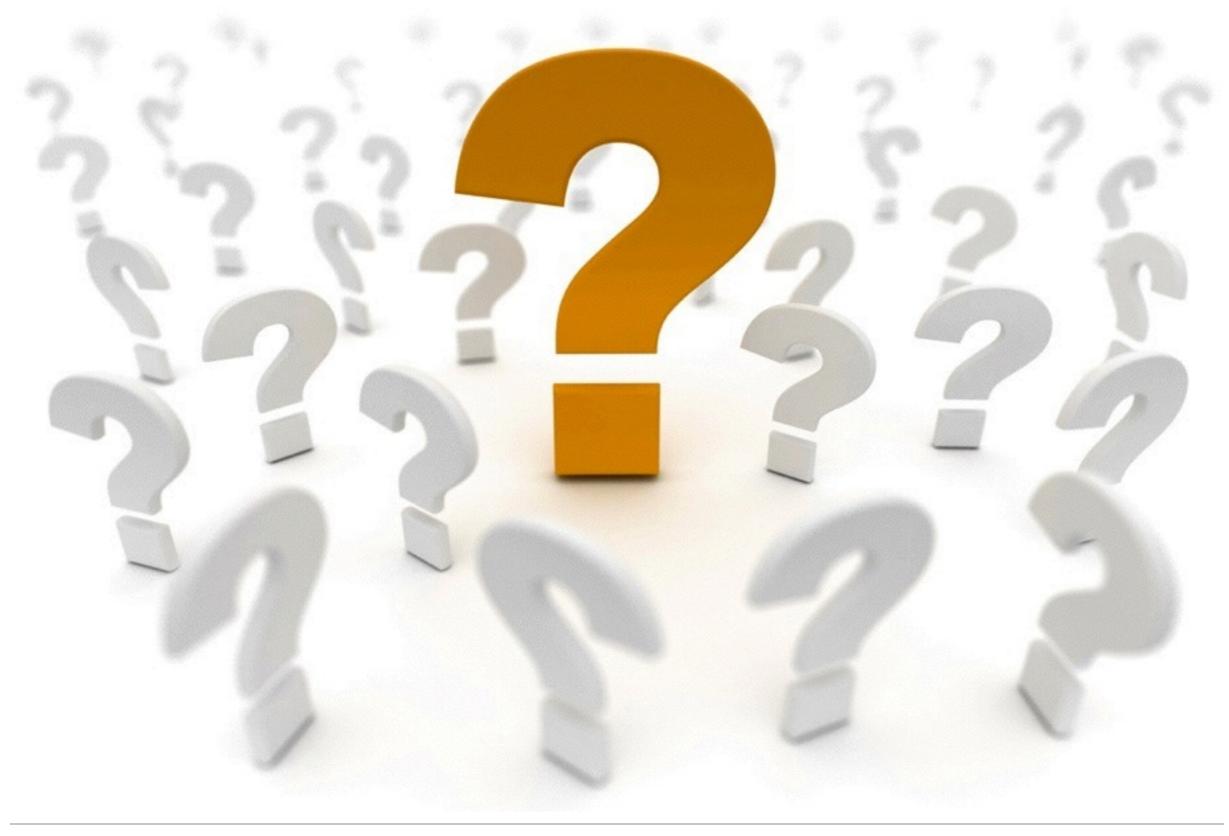

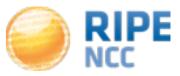

# b8:bf98:3080

# **More RIPE Atlas Features**

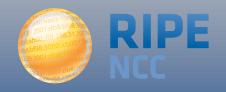

- https://atlas.ripe.net/docs/measurement-latest-api/
  - Widget monitoring value in real time (100 probes pinging websites worldwide)
  - Alert based on average measurements per hour
  - Big network event, e.g. Internet outage in a region
  - DNS domain monitoring; configurable measurements using ten RIPE Atlas anchors
- https://labs.ripe.net/Members/
   suzanne taylor muzzin/ripe-atlas-latest-results api-and-parsing-library

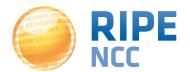

### Secure Creation and Sharing of Measurements 94

- Use API keys to:
  - Create measurements without logging in
  - Securely share your measurement data with others
- To create, manage and delete API keys:
  - https://atlas.ripe.net/keys/
  - https://atlas.ripe.net/docs/keys2/
- Examples:
  - https://atlas.ripe.net/docs/rest/

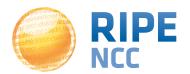

### **Security Aspects**

### • Probes:

- Hardware trust material (regular server address, keys)
- No open ports; initiate connection; NAT is okay
- Don't listen to local traffic
- No passive measurements
- Measurements triggered by "command servers"
  - Inverse ssh tunnels
- Source code published
- Reported vulnerabilities:
  - https://atlas.ripe.net/docs/security/

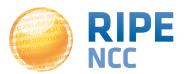

- Multiple ping measurements in one view
- Stacked chart and interactive control panel

Go to Results > Anchors > choose one from the

list > ping

https://labs.ripe.net/
Members/massimo candela/
seismograph-user-guide

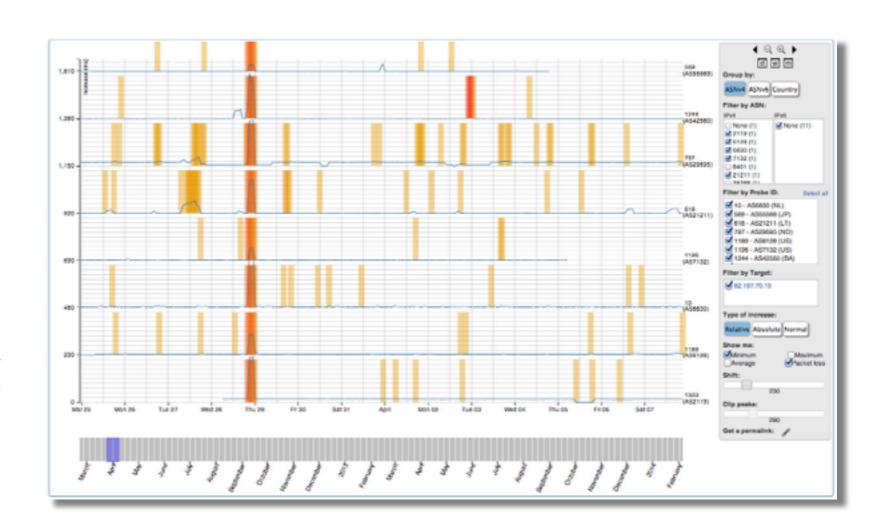

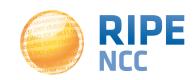

### **Additional Membership Benefits**

### RIPE Atlas:

- Members are guaranteed one probe each
- Do NOT have to host a probe in order to perform customised measurements
- 1,000,000 extra credits monthly via LIR Portal
- "Quick Look" measurements via LIR Portal
- IPv6 reachability testing (free no credits needed)
- Sharing probe management with LIR colleagues

### • RIPEstat:

Historical view of RIPE Database objects

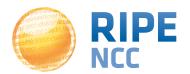